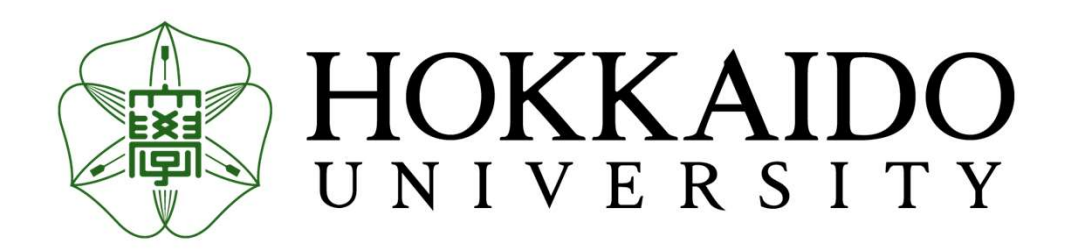

# Summer Institute

Introduction to Geant4

August 22, 2022

Ken Sutherland Global Center for Biomedical Science and Engineering kensuth@med.hokudai.ac.jp

## **Outline** 2/50

- utline<br>• Geant4 Sample TestEm7<br>• DCMTK utline<br>• Geant4 Sample - Tes<br>• DCMTK<br>• CT Volume Target utline<br>• Geant4 Sample - TestE<br>• DCMTK<br>• CT Volume Target<br>• DICOM-RT Dose utline<br>• Geant4 Sample - TestEm7<br>• DCMTK<br>• CT Volume Target<br>• DICOM-RT Dose<br>• Running in parallel • Geant4 Sample - TestE<br>• DCMTK<br>• CT Volume Target<br>• DICOM-RT Dose<br>• Running in parallel
- 
- 
- 
- 

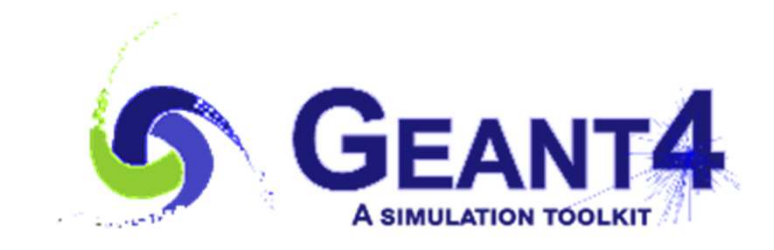

## Depth Dose Curves

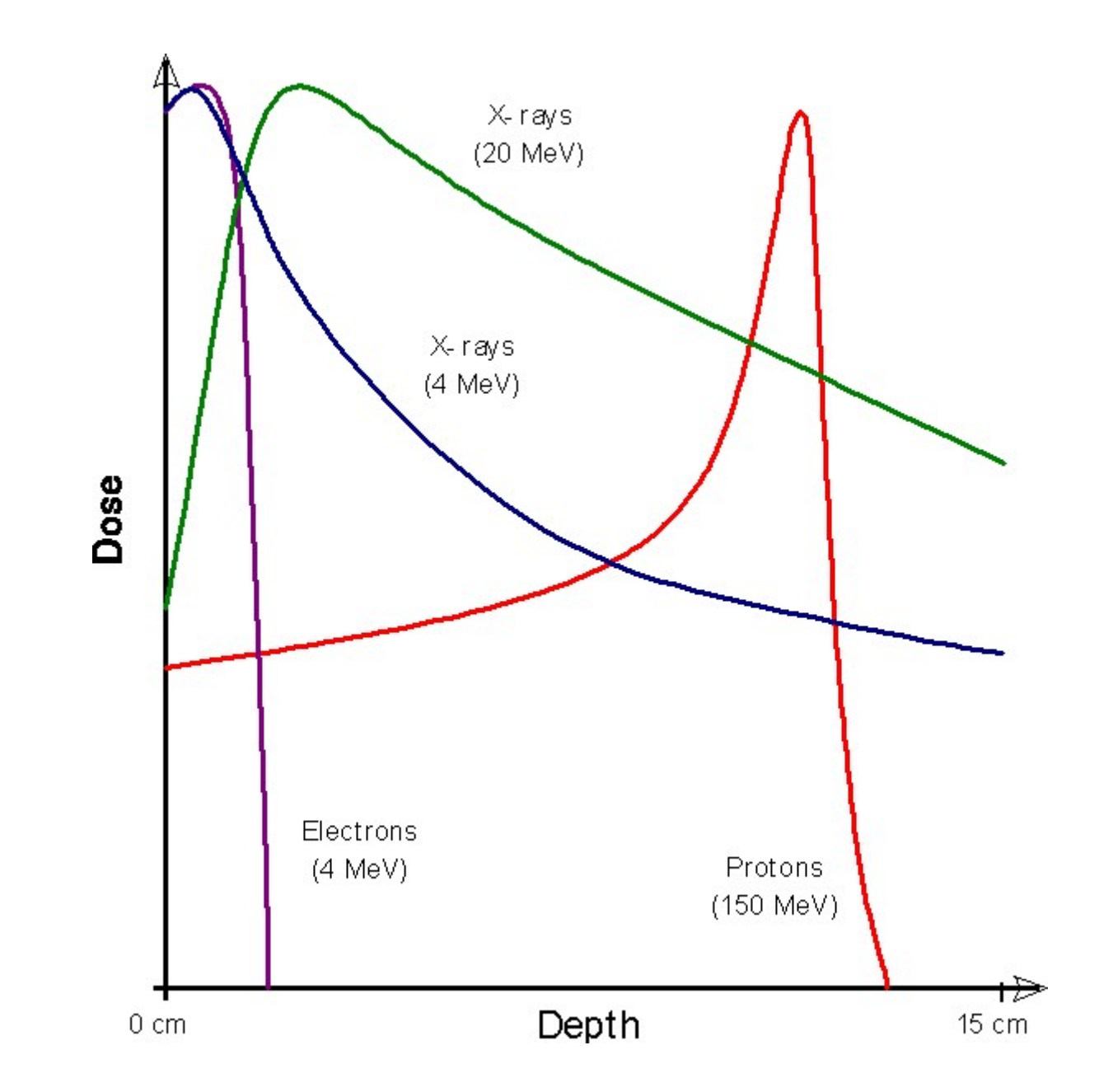

### /tracking/verbose 1

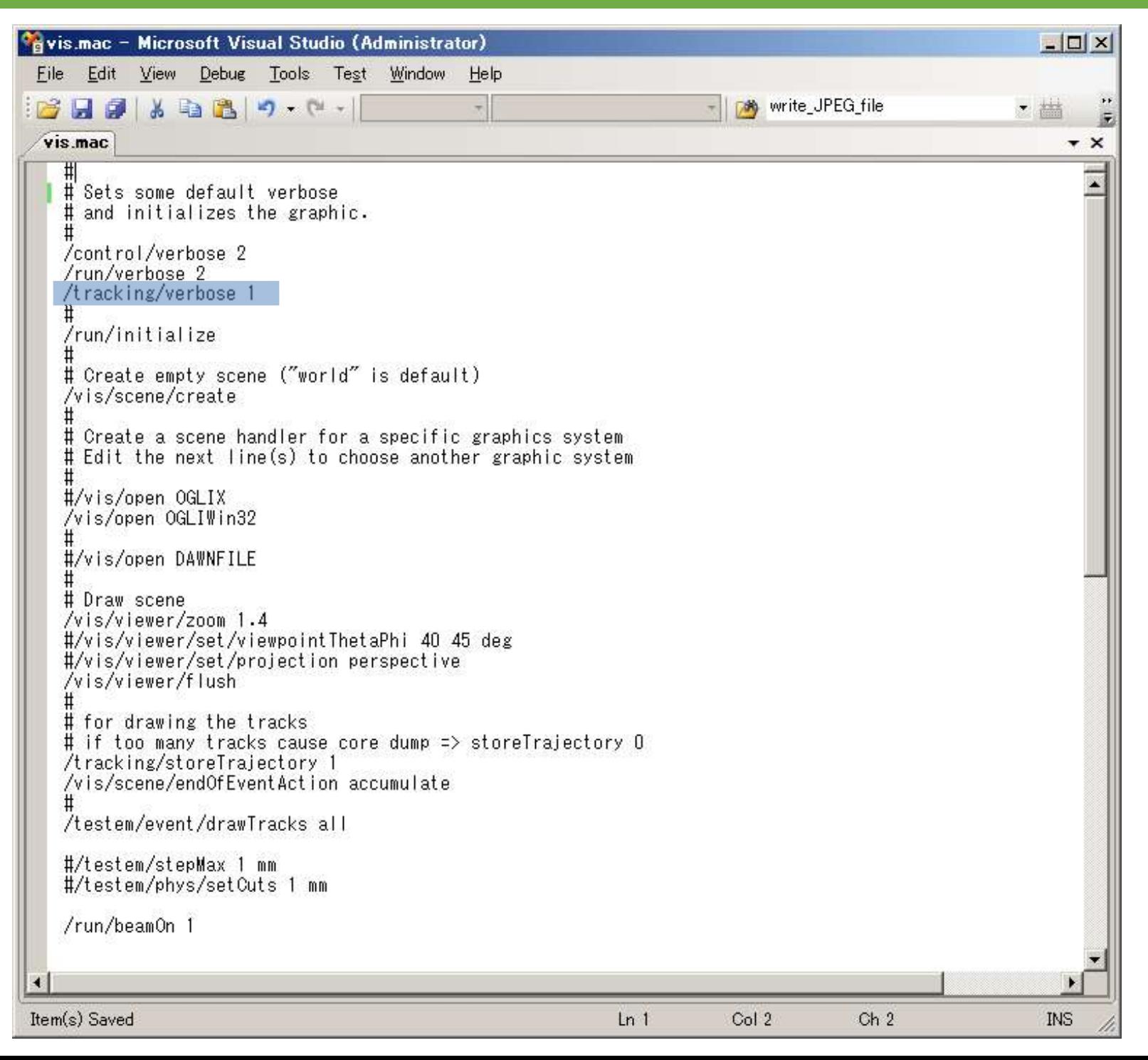

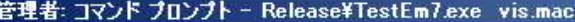

Start Run processing.

**I** 

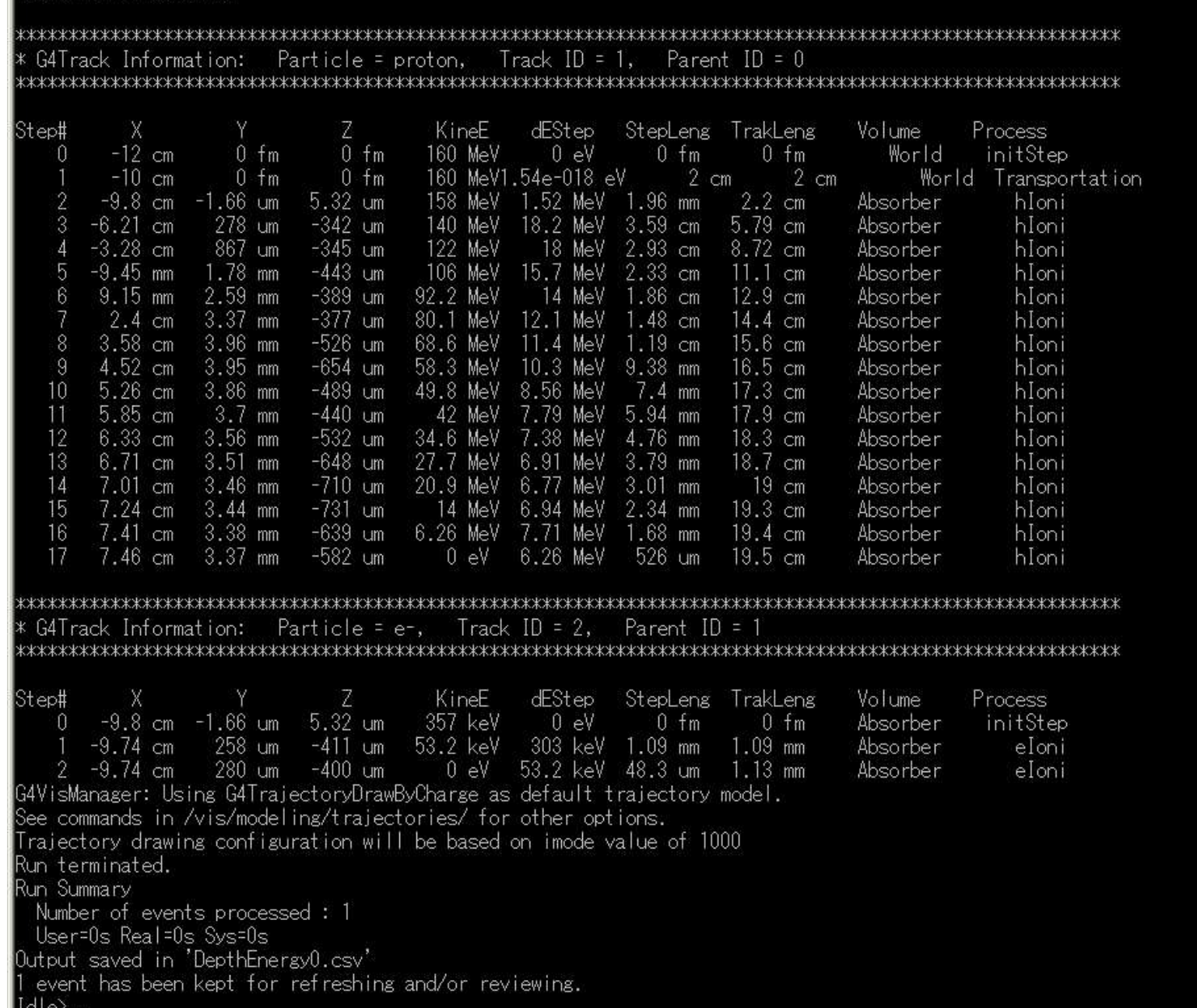

 $\frac{|\mathbf{L}||\mathbf{L}|}{|\mathbf{L}|}$ 

⊻

# /vis/open OGLIWin32

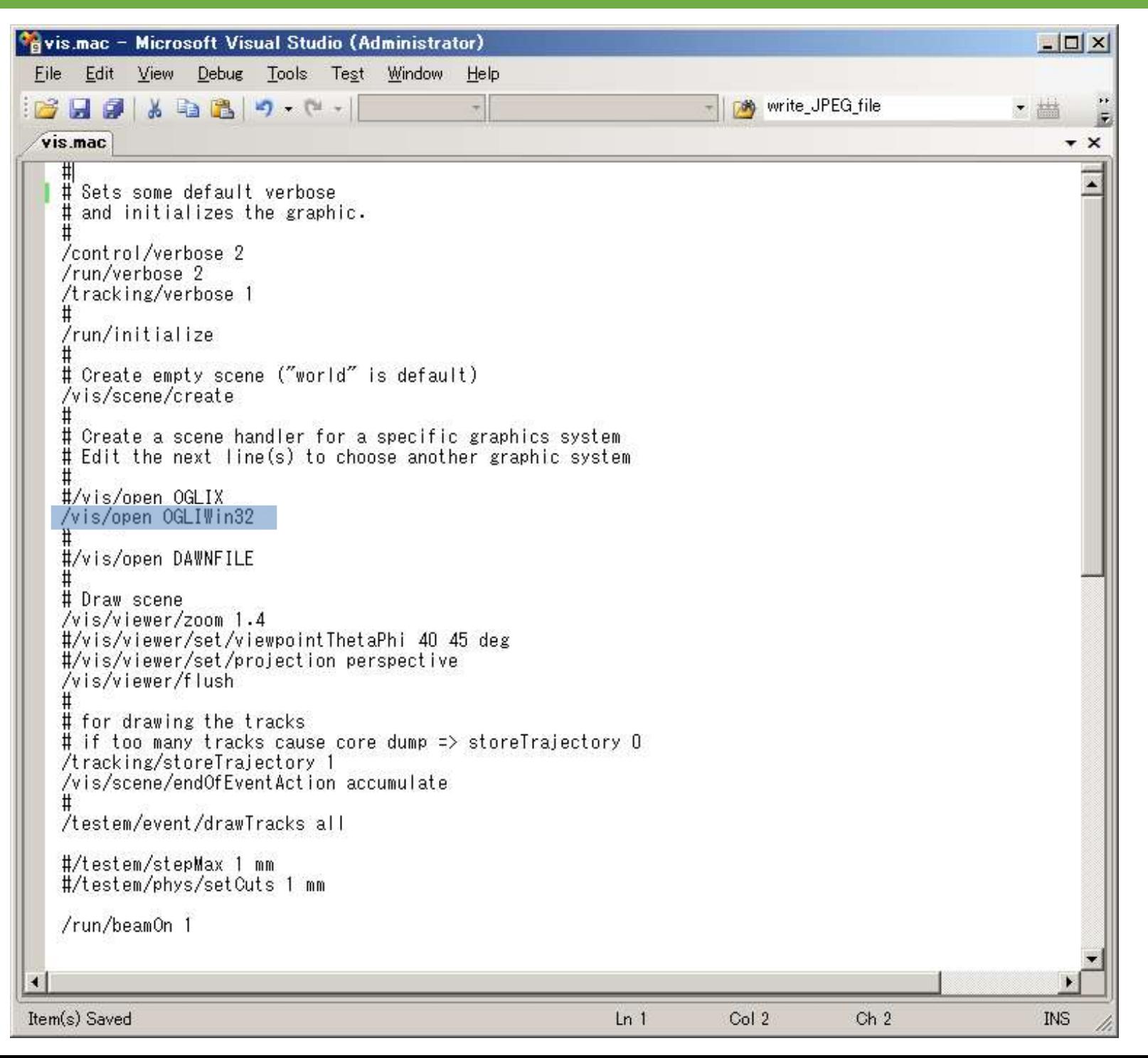

# /vis/open OGLIWin32

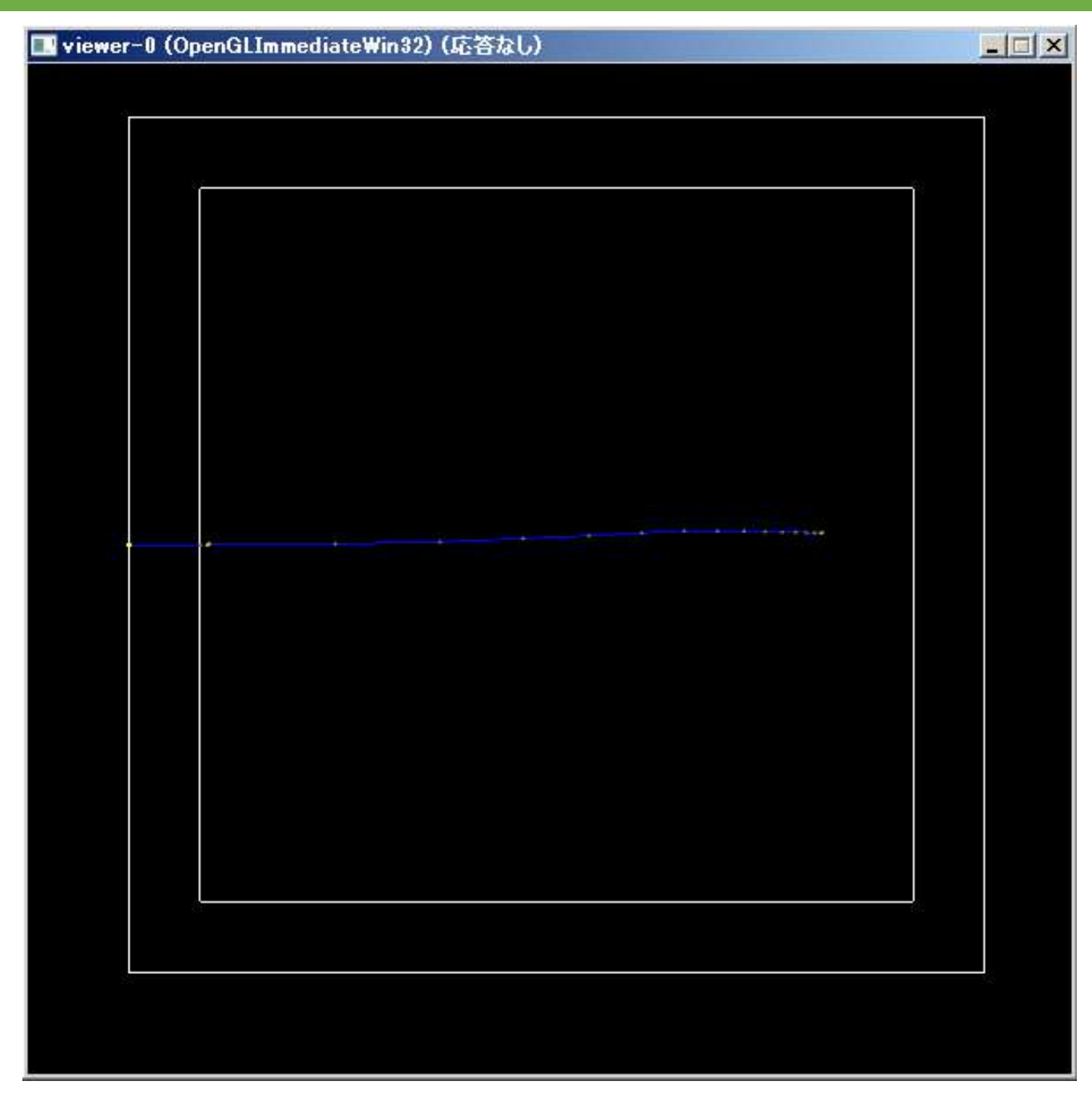

# /testem/stepMax 1 mm

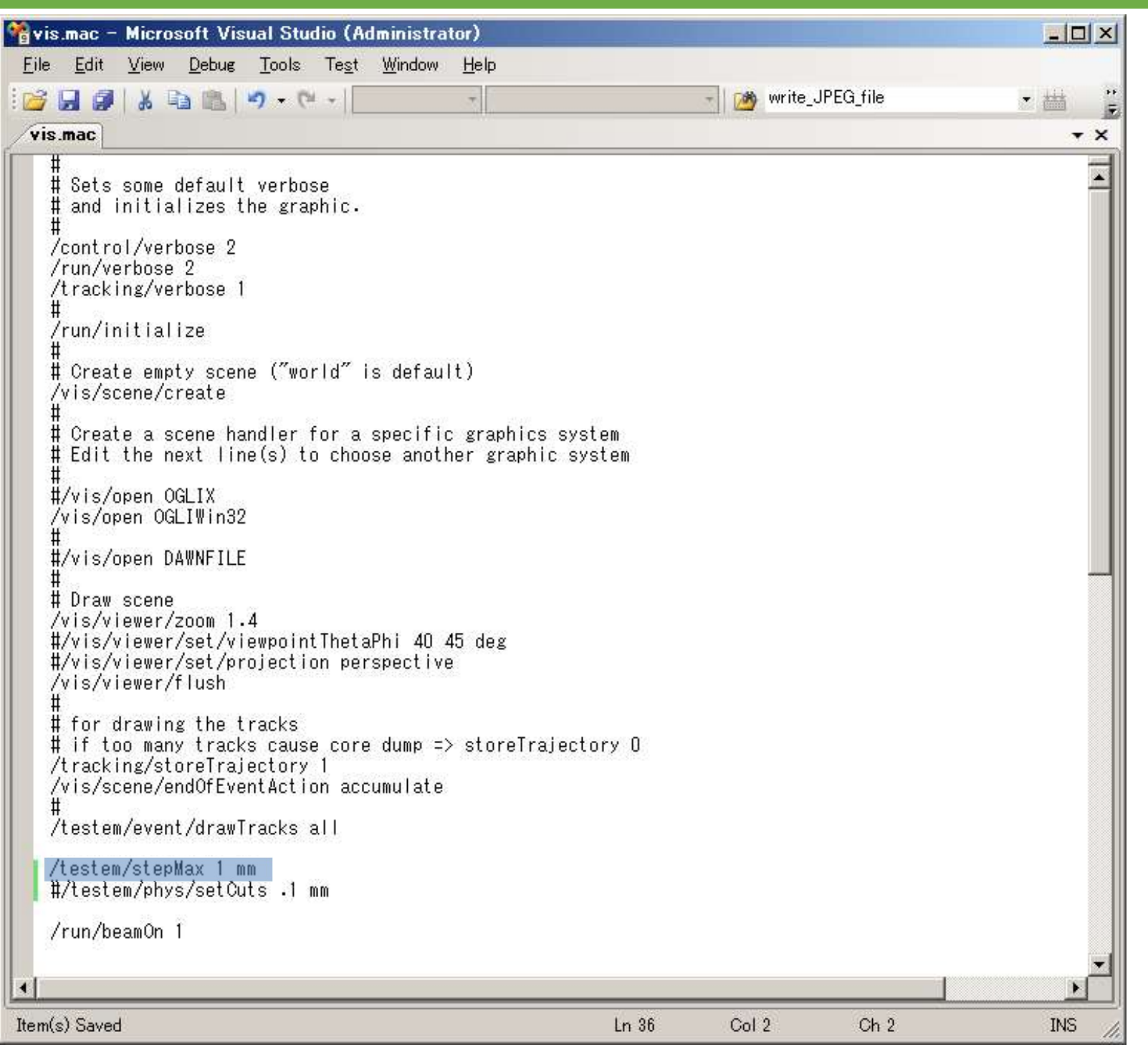

# /testem/stepMax 1 mm

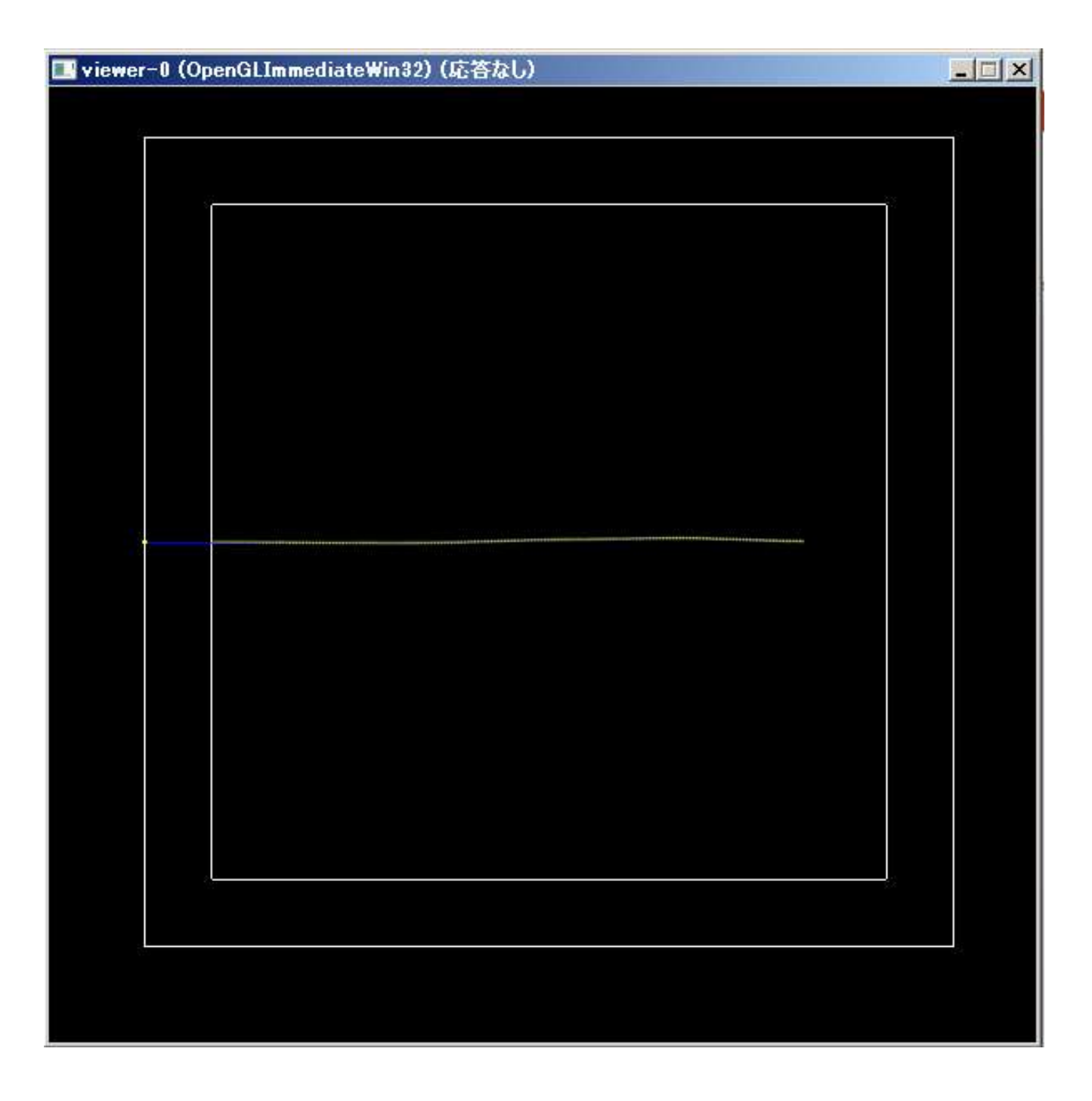

# /testem/stepMax 1 mm

#### |同管理者: コマンド プロンプト - Release¥TestEm7.exe vis.mac

Start Run processing.

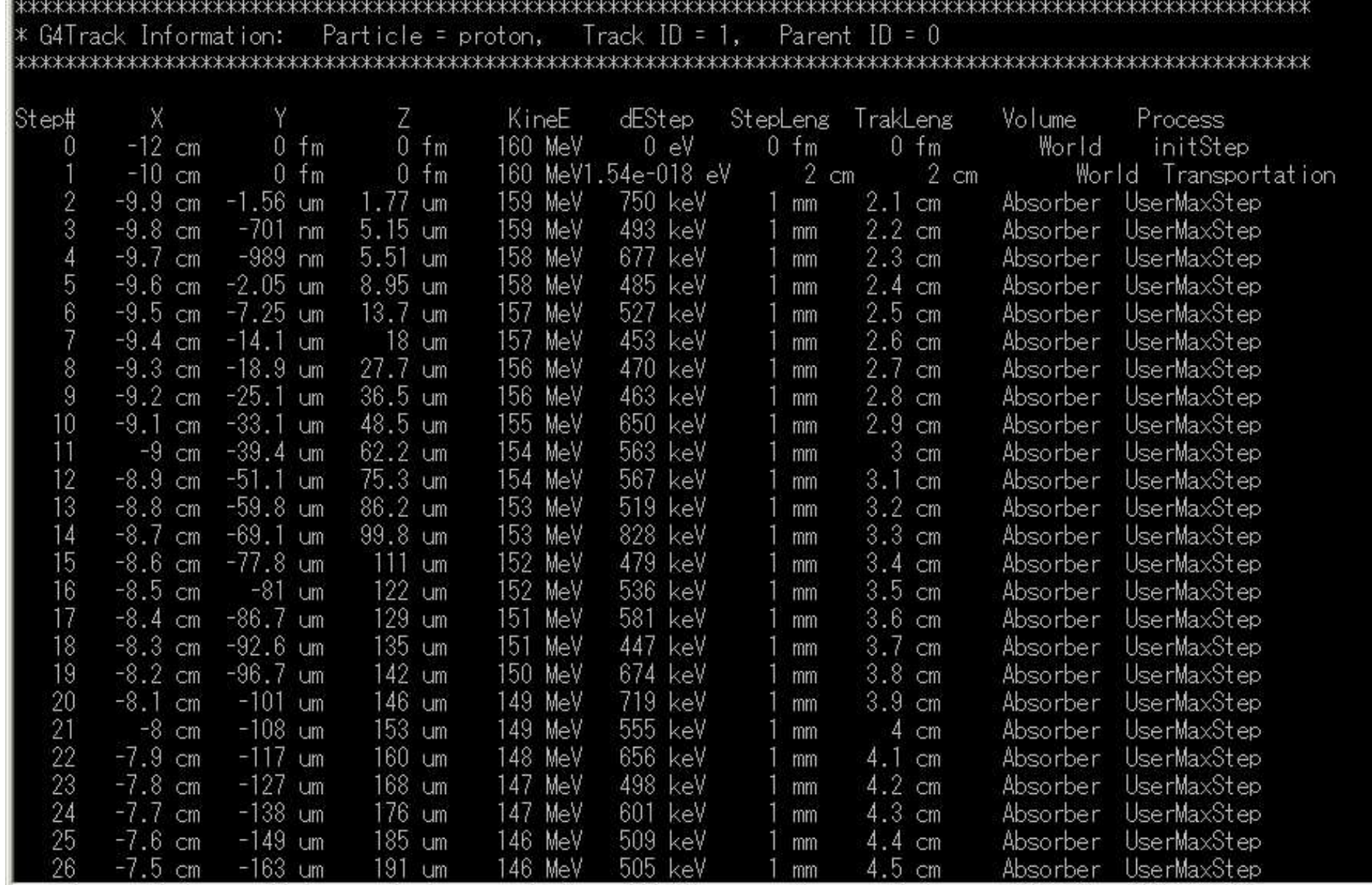

 $\overline{ }$ 

 $|$  $\Box$ | $\times$ |

# /testem/phys/setCuts.1 mm

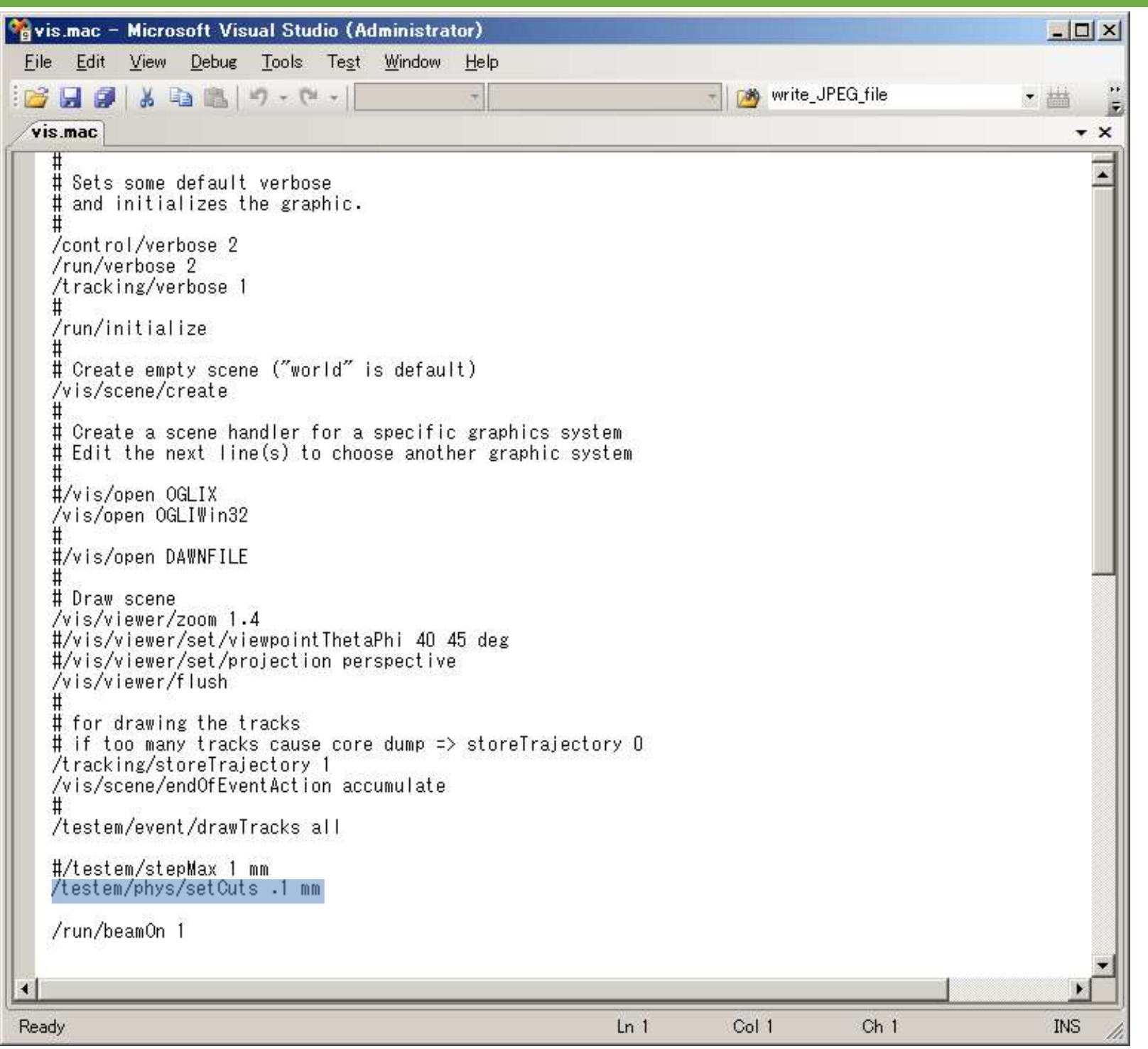

# /testem/phys/setCuts.1 mm

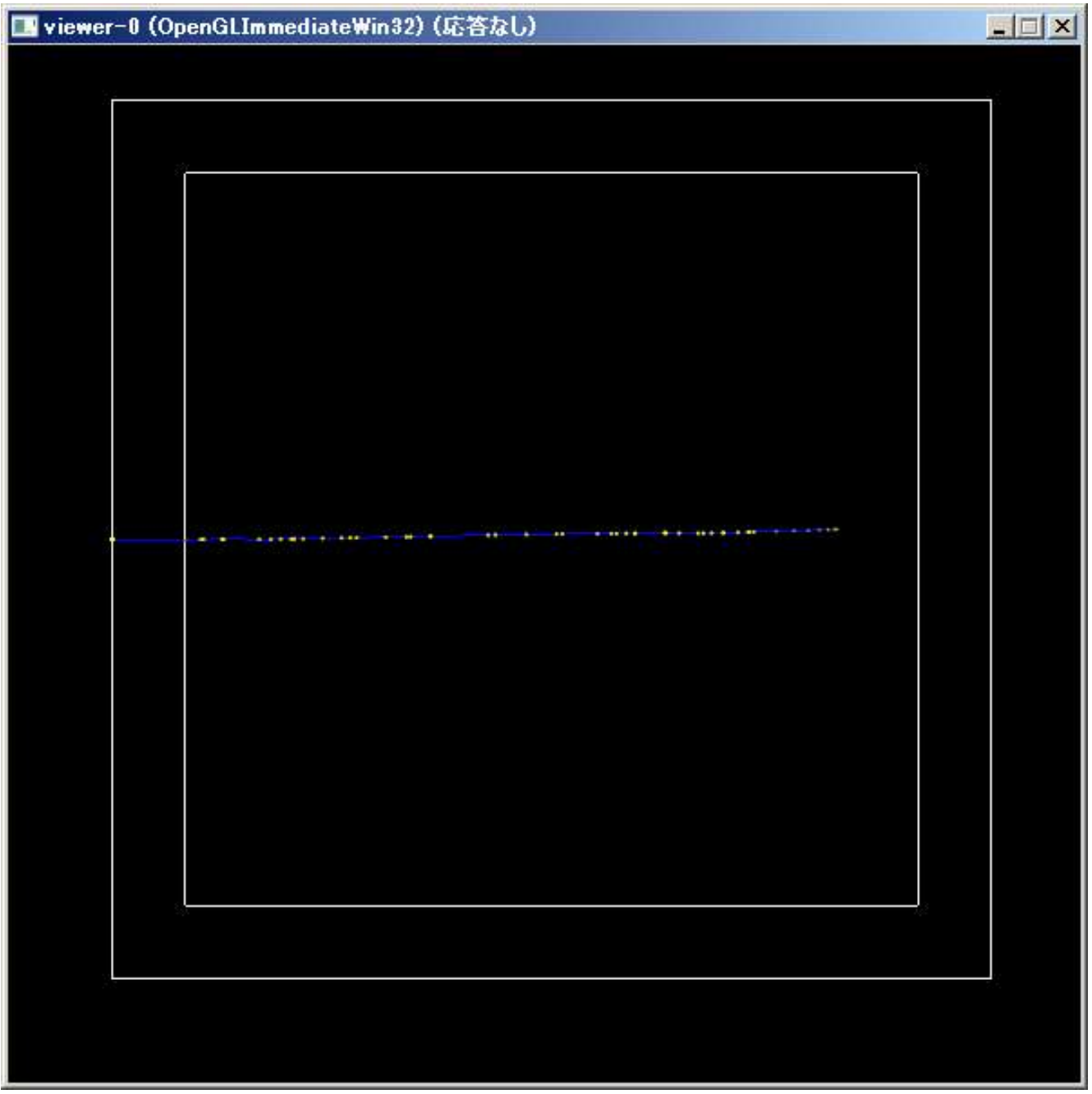

# /testem/phys/setCuts.1 mm

#### ||西|管理者: コマンド プロンプト - Release¥TestEm7.exe vis.mac

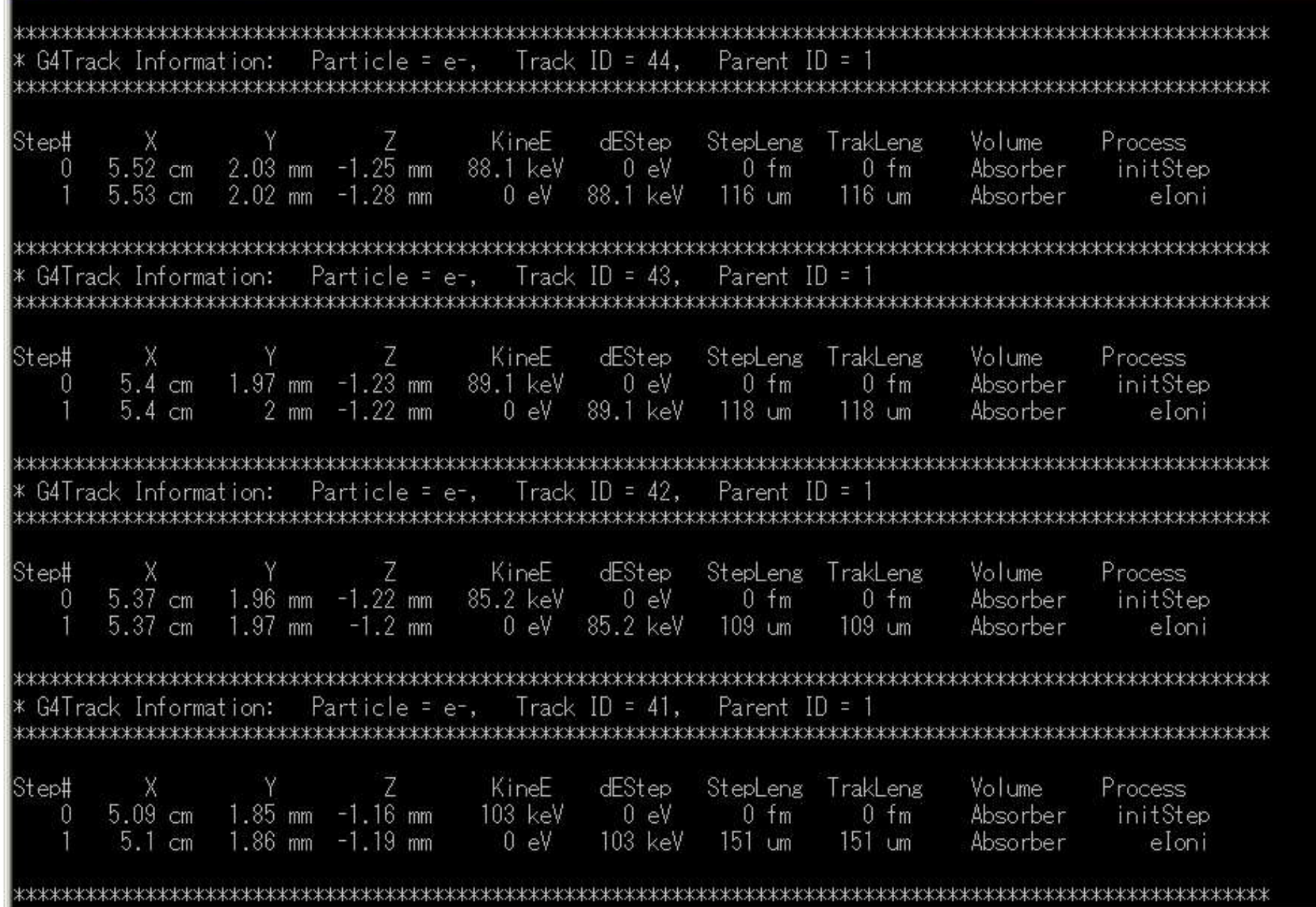

 $\overline{\phantom{0}}$ 

 $\mathbb{Z}$   $\times$ 

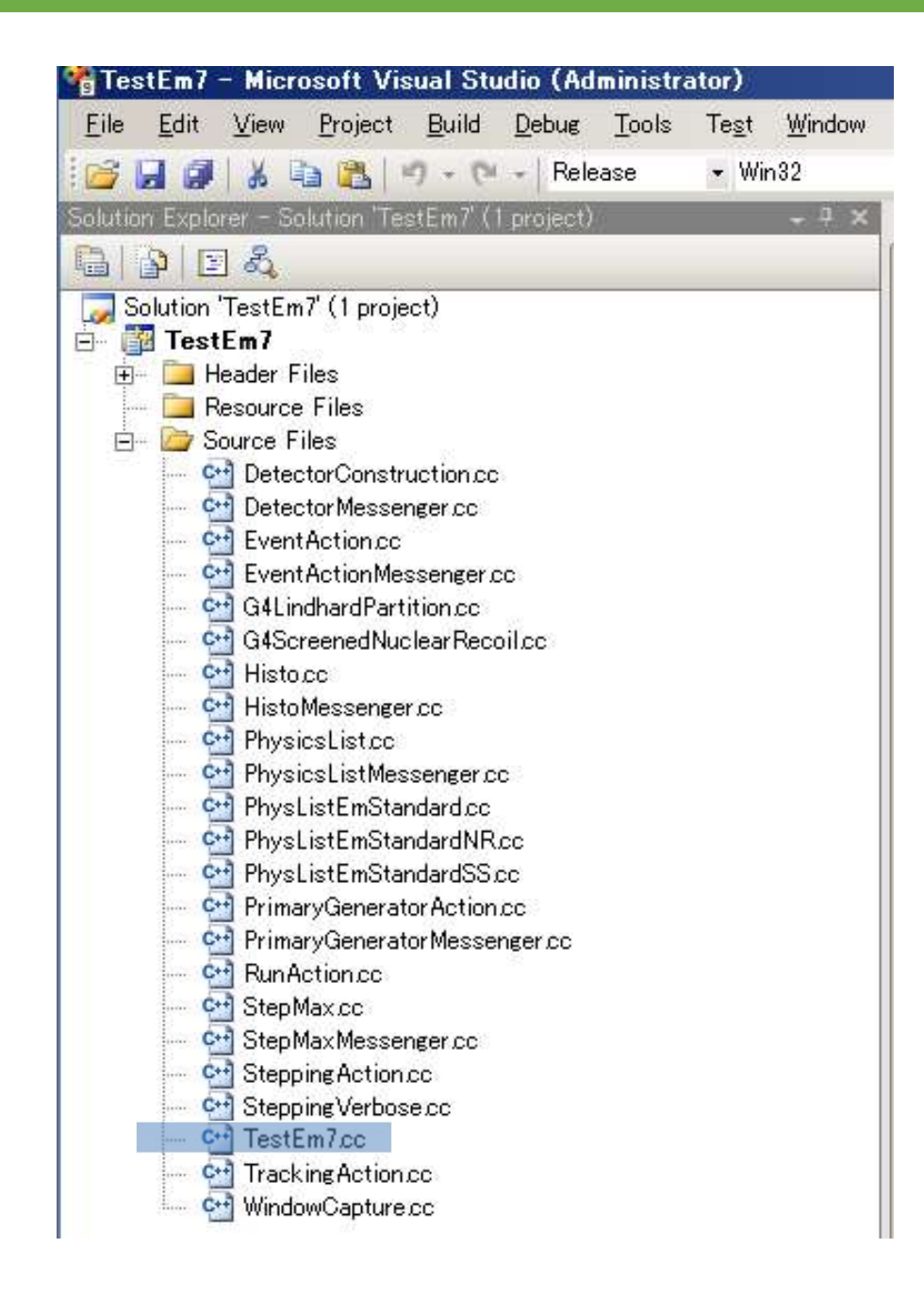

#### Main Program 15/50

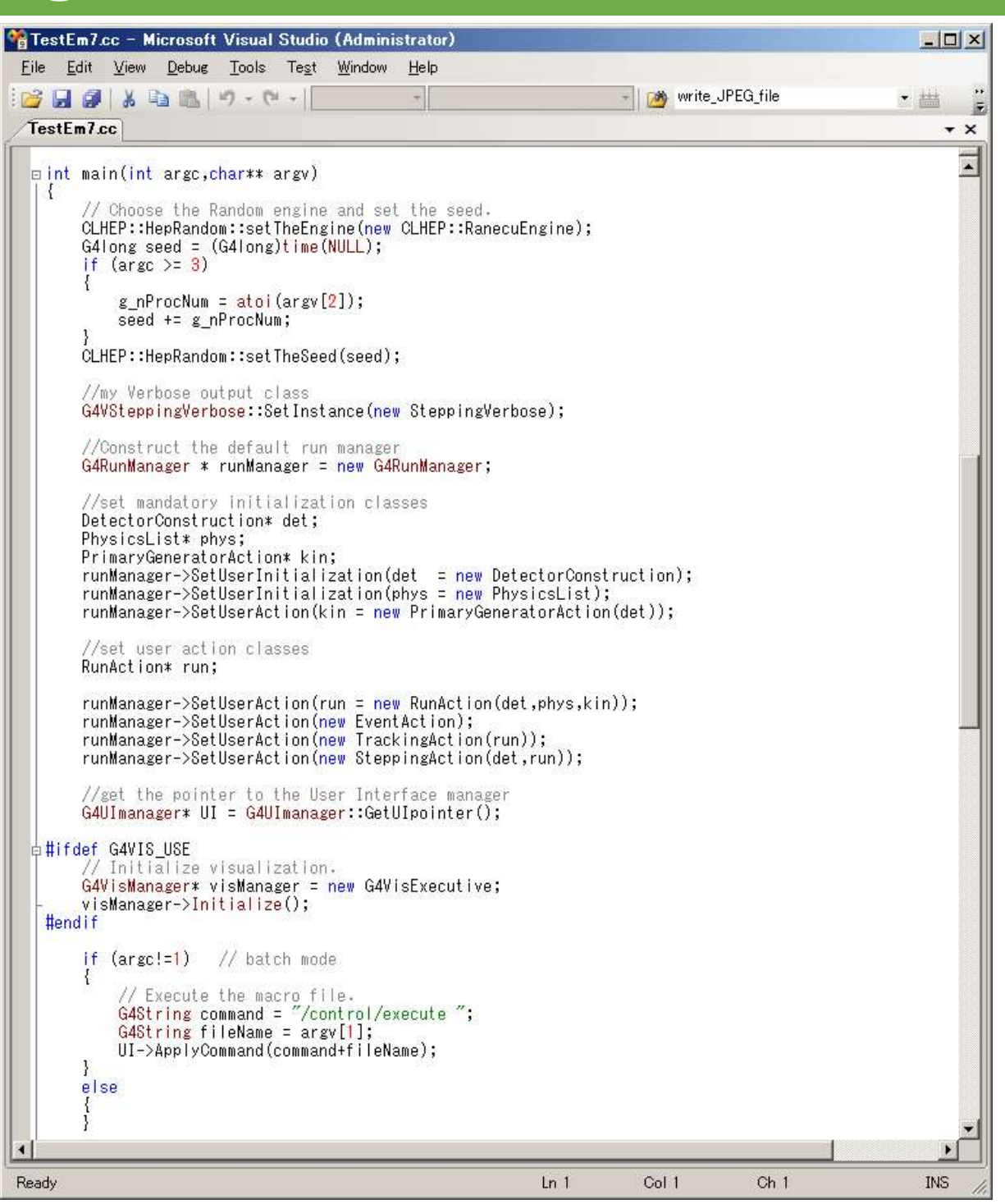

- 
- ction Classes<br>• RunAction<br>– BeginOfRunAction on Classes<br>RunAction<br>— BeginOfRunAction<br>— EndOfRunAction on Classes<br>2011 - Runaction<br>2011 - BeginOfRunAction<br>2011 - EndOfRunAction<br>2011 - EventAction
	-
- 
- rtion Classes<br>• RunAction<br>- BeginOfRunAction<br>• EventAction<br>• EventAction<br>- BeginOfEventAction RunAction<br>- BeginOfRunAction<br>- EndOfRunAction<br>EventAction<br>- BeginOfEventAction<br>SteppingAction • RunAction<br>
– BeginOfRunAction<br>
– EndOfRunAction<br>• EventAction<br>
– BeginOfEventAction<br>• SteppingAction<br>
– UserSteppingAction – BeginOfRunAction<br>– EndOfRunAction<br>EventAction<br>– BeginOfEventAction<br>SteppingAction<br>– UserSteppingAction
- -

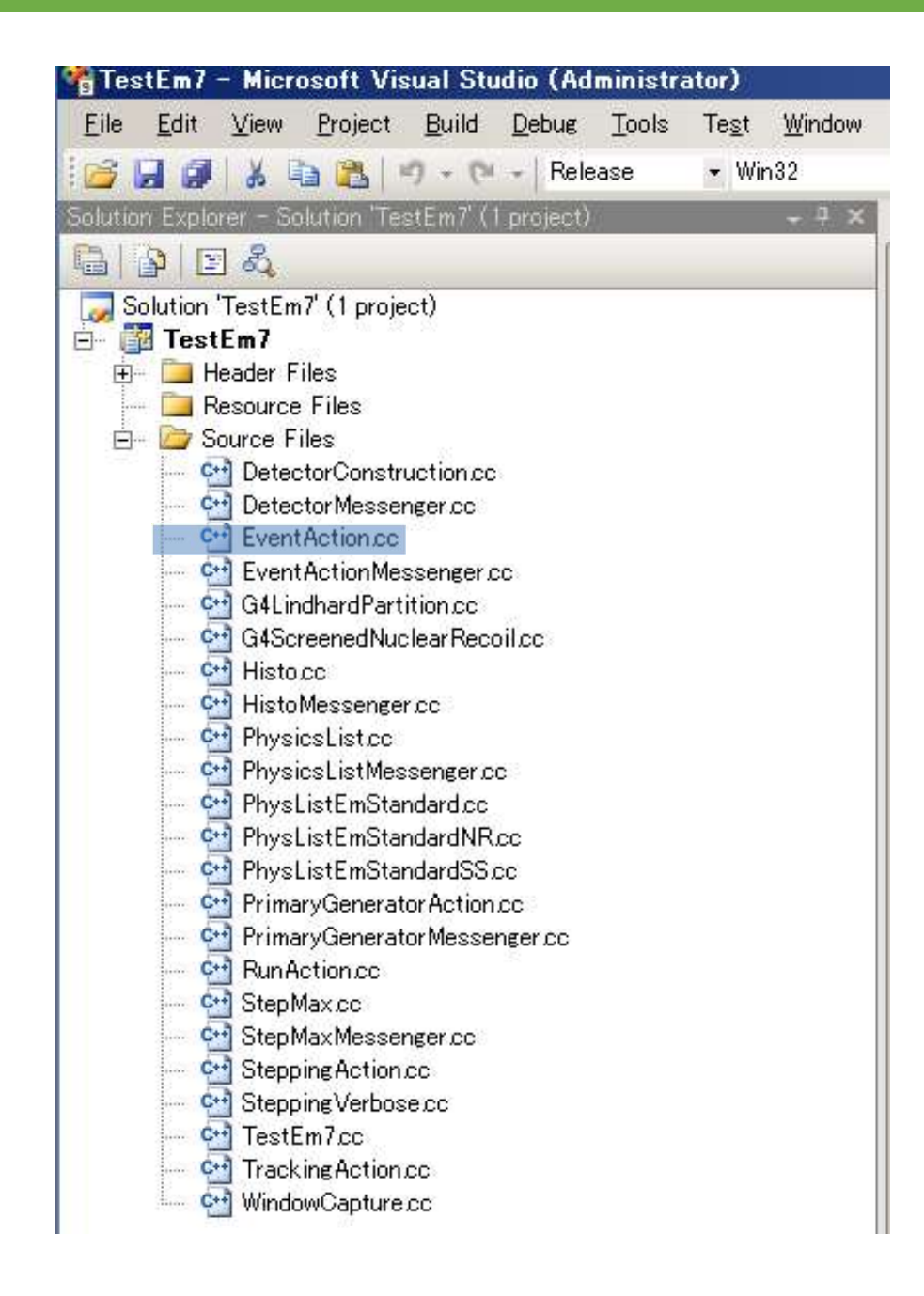

#### EventAction and the set of the set of the set of the set of the set of the set of the set of the set of the set

EventAction.cc - Microsoft Visual Studio (Administrator)  $\Box$  $\times$ File Edit View Debug Tools Test Window Help 2 画首 ▶ Ⅱ Ⅲ ♦ 전 역 역 별 - Day /testem/stepMax **BH9 & DB 9 . (2 .)**  $\rightarrow$ EventAction.cc  $\overline{X}$ Evoid EventAction::BeginOfEventAction(const G4Event\* pEvent)  $\overline{\mathbf{r}}$ G4int nEventID = pEvent->GetEventID(); //printing survey //if (evtNb%printModulo == 0) // G4cout << "\\thin ---> Begin of Event: " << evtNb << G4endl; static int nTimeStart =  $0$ ; static int nTimePrev =  $0$ ; static int nEventCount =  $0$ ; static int nTimeUpdate =  $10$ ; //Update every 10 seconds if  $(nEventID == 0)$  $nTimeStart = (int)time(NULL);$ nTimePrev = nTimeStart;  $nEventCount = 1$ ; else nEventCount++; int nTimeCurrent = (int)time(NULL);  $int nTimeSpan = nTimeCurrent - nTimePres$ // Update every 10 seconds if  $(nTimesSpan) = nTimesUnder)$ G4RunManager\* pRunManager = G4RunManager::GetRunManager(); const G4Run\* pRun= pRunManager->GetCurrentRun();<br>G4int\_nNumberOfEventToBeProcessed = pRun->GetNumberOfEventToBeProcessed(); int nPerc = int((nEventID / (float)nNumberOfEventToBeProcessed) \* 100); float fElapse =  $(f$ loat)(nTimeCurrent - nTimeStart);<br>float fSpeed = 0.0; if  $(nTimesSpan > 0.0)$ fSpeed = nEventCount / (float)nTimeSpan: // events per sec float fRemain = (nNumberOfEventToBeProcessed - nEventID) / fSpeed; //int nPercent = (100 \* nEventID) / NbofEvents; char szElapse[16];<br>char szRemain[16]; FormatTime(fElapse, szElapse); FormatTime(fRemain, szRemain); char  $sz[128]$ : sprintf(sz, "Event: %d (%d%%) Elapse: %s Speed: %0.1f Remain: %s",<br>nEventID, nPerc, szElapse, fSpeed, szRemain); G4cout << sz << G4endl; nTimePrev = nTimeCurrent;  $nEventCount = 0$ ; //if (dRemain  $> 60.*3$ ) //  $dwTimeUpdate = 60 * 1000;$ if (::GetAsyncKeyState(VK\_ESCAPE) != 0) printf("Abort run? [y/n]"); char c = getchar();<br>if (c == 'y') pRunManager->AbortRun(); - 1  $\rightarrow$  $\vert \cdot \vert$ 

Ready

Col 1  $Ln 1$ 

 $Ch<sub>1</sub>$ 

**INS** 

#### EventAction 19/50

```
c:\Work\Presentations\Summer Institute 2020\Geant4\TestEm7\Release\TestEm7.exe
                                                                                 \Box\timesTotal CPU time elapsed for geometry optimisation: 0 seconds
### Run 0 start.
--------- Ranecu engine status ---------
Initial seed (index) = 212Current couple of seeds = 356133630, 1676634527
Start Run processing.
G4VisManager: Using G4TrajectoryDrawByCharge as default trajectory model.
See commands in /vis/modeling/trajectories/ for other options.
Traiectory drawing configuration will be based on imode value of 1000
WARNING: G4VisManager::IsValidView(): Attempt to draw when no graphics system
 has been instantiated. Use "/vis/open" or "/vis/sceneHandler/create".
 Alternatively, to avoid this message, suppress instantiation of vis
 manager (G4VisExecutive), possibly by setting G4VIS NONE, and ensure
 drawing code is executed only if G4VVisManager::GetConcreteInstance()
 is non-zero.
Event: 206297 (20%) Elapse: 10.0 s Speed: 20629.8 Remain: 38.5 s
Event: 420246 (42%) Elapse: 20.0 s Speed: 21394.9 Remain: 27.1 s
Event: 639122 (63%) Elapse: 30.0 s Speed: 21887.6 Remain: 16.5 s
Event: 859728 (85%) Elapse: 40.0 s Speed: 22060.6 Remain: 6.4 s
Run terminated.
Run Summary
 Number of events processed : 1000000
 User=46.203s Real=0s Sys=0s
Output saved in 'DepthEnergy0.csv'
Idle>
```
#### Stepping Action 20/50

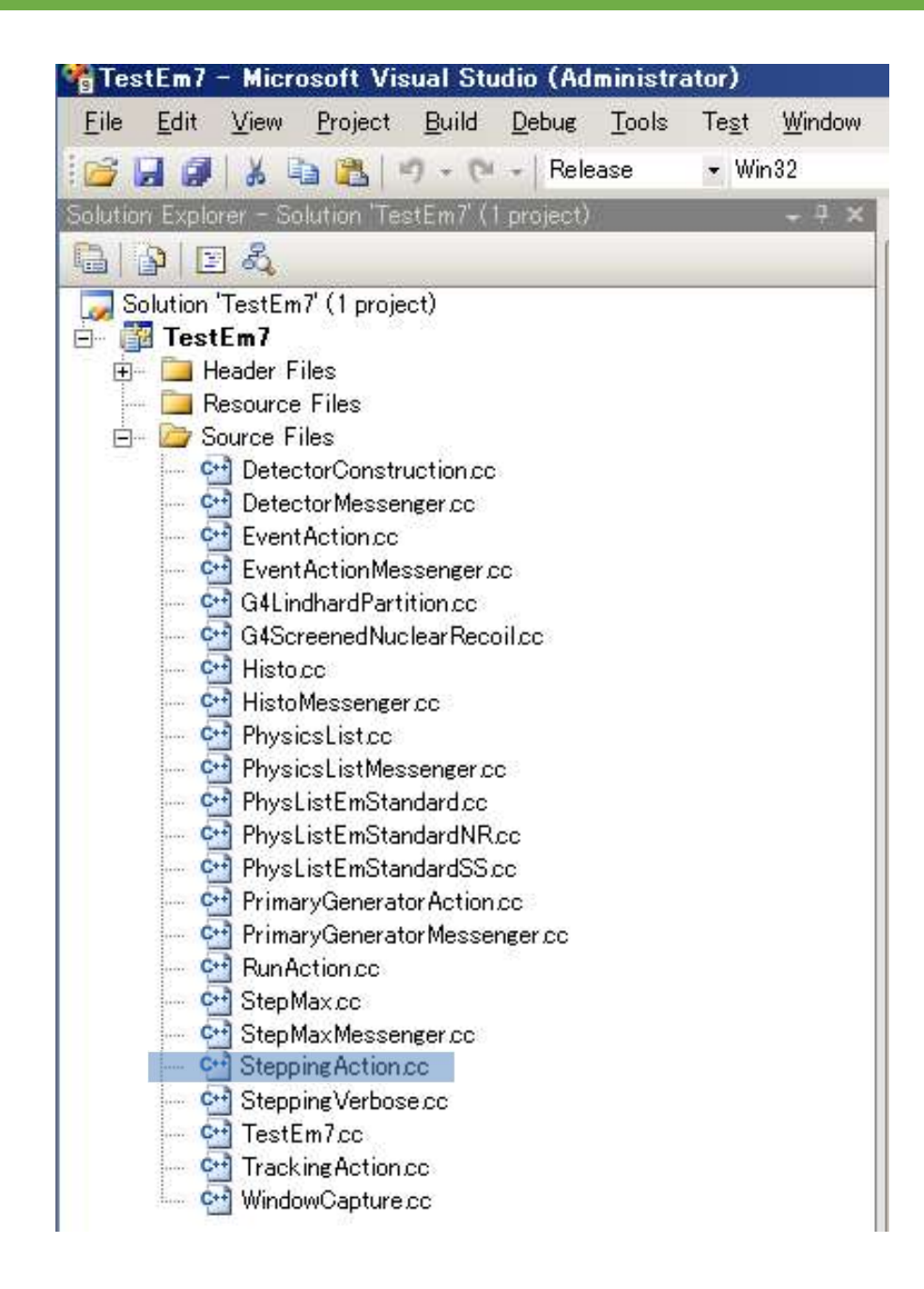

# Stepping Action 21/50

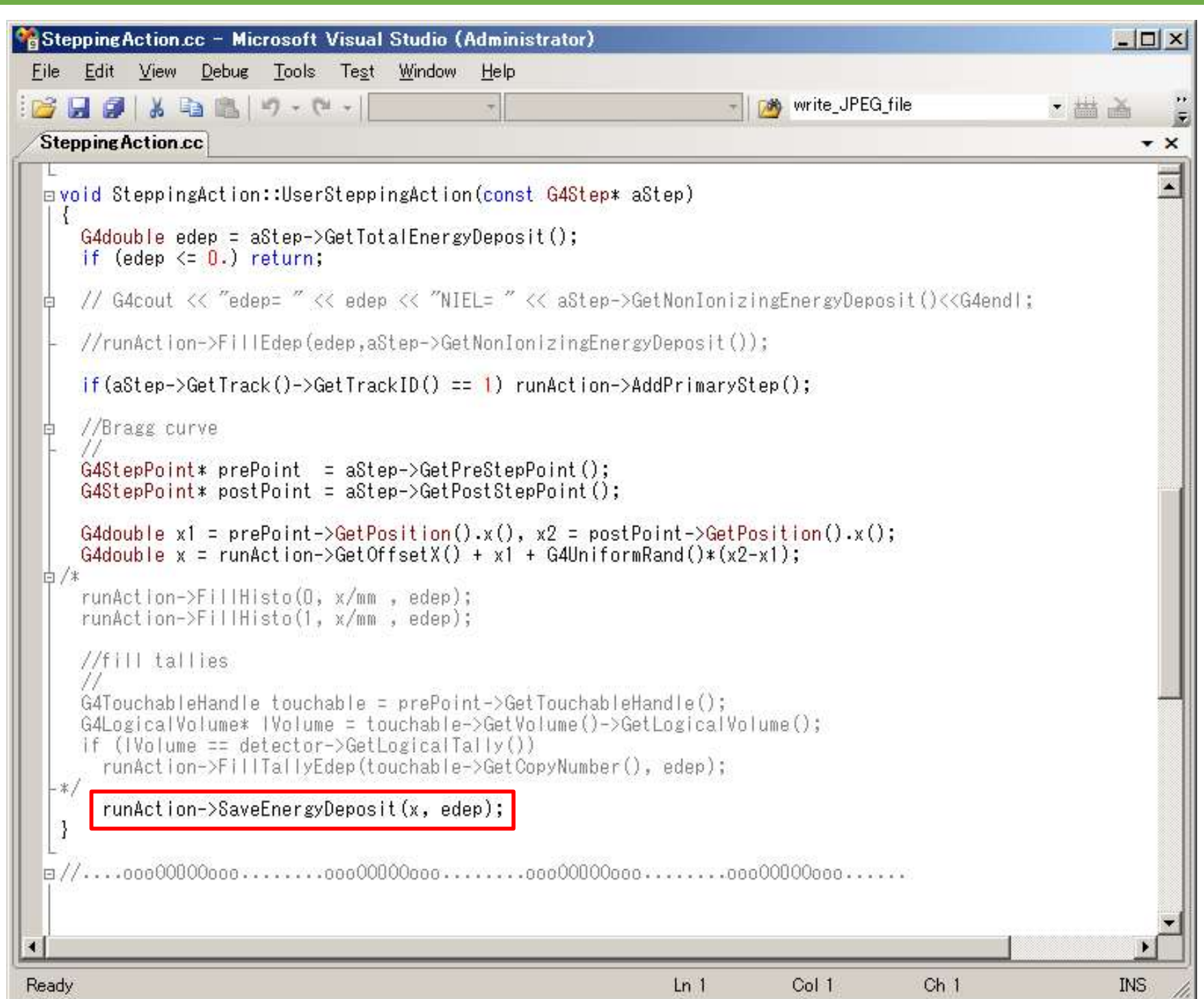

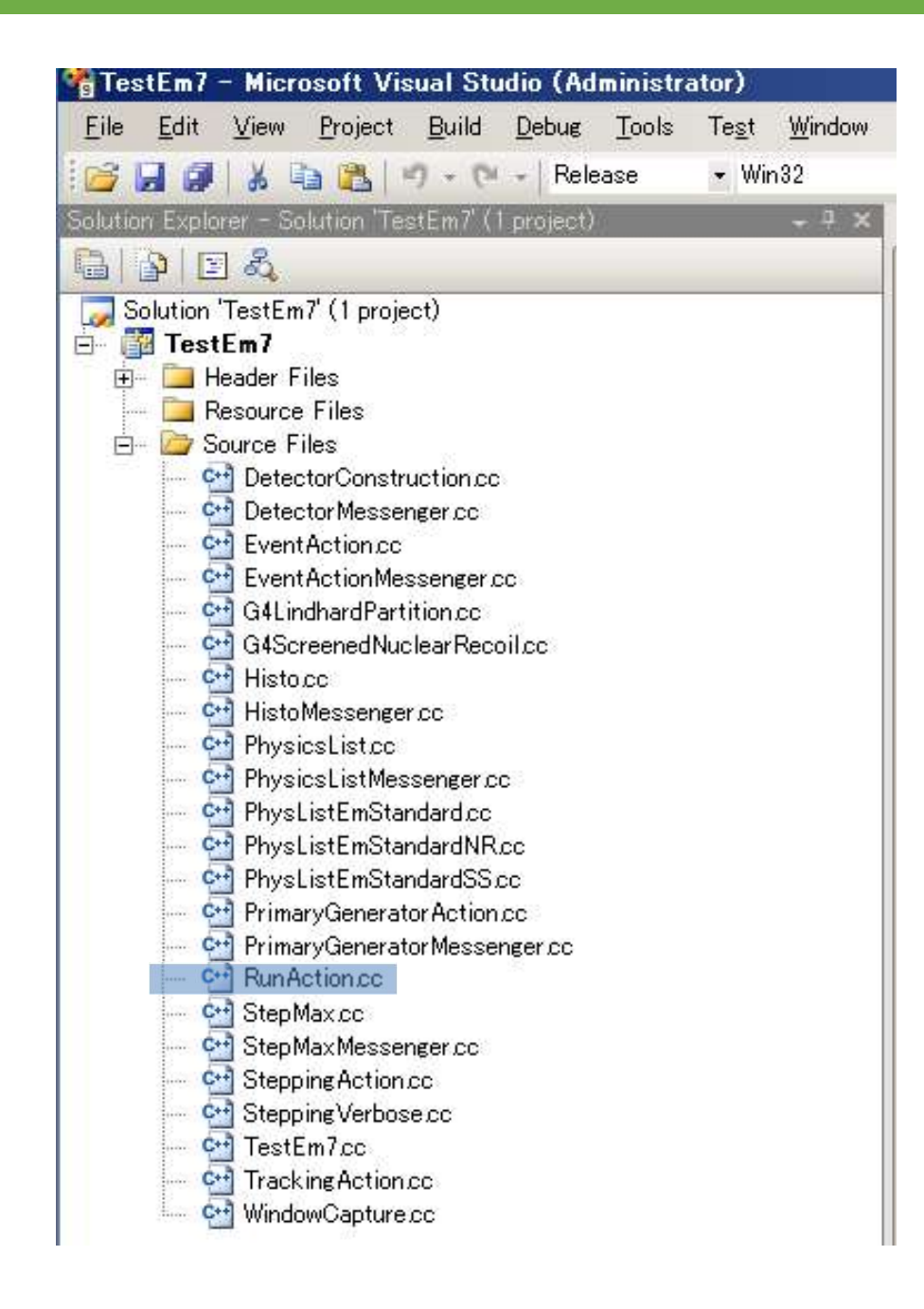

#### RunAction.hh 23/50

**RunAction hh** 

public.

Ġ

Ŀ

private:

G4double

G4double

G4double

G4double

G4double

//Histo\*

G4int G4int

1:

Ready

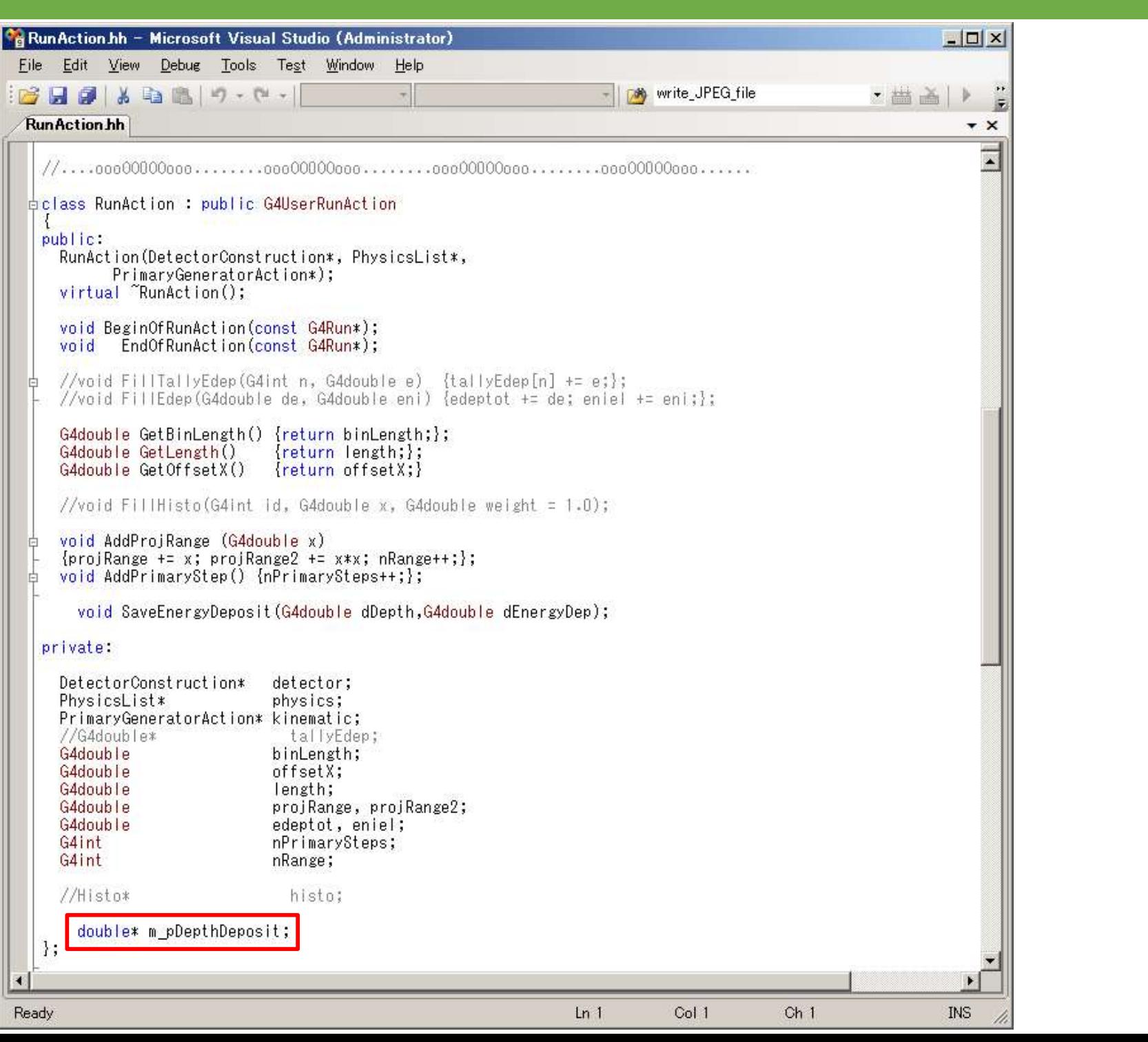

#### **RunAction.cc - Constructor and Destructor**

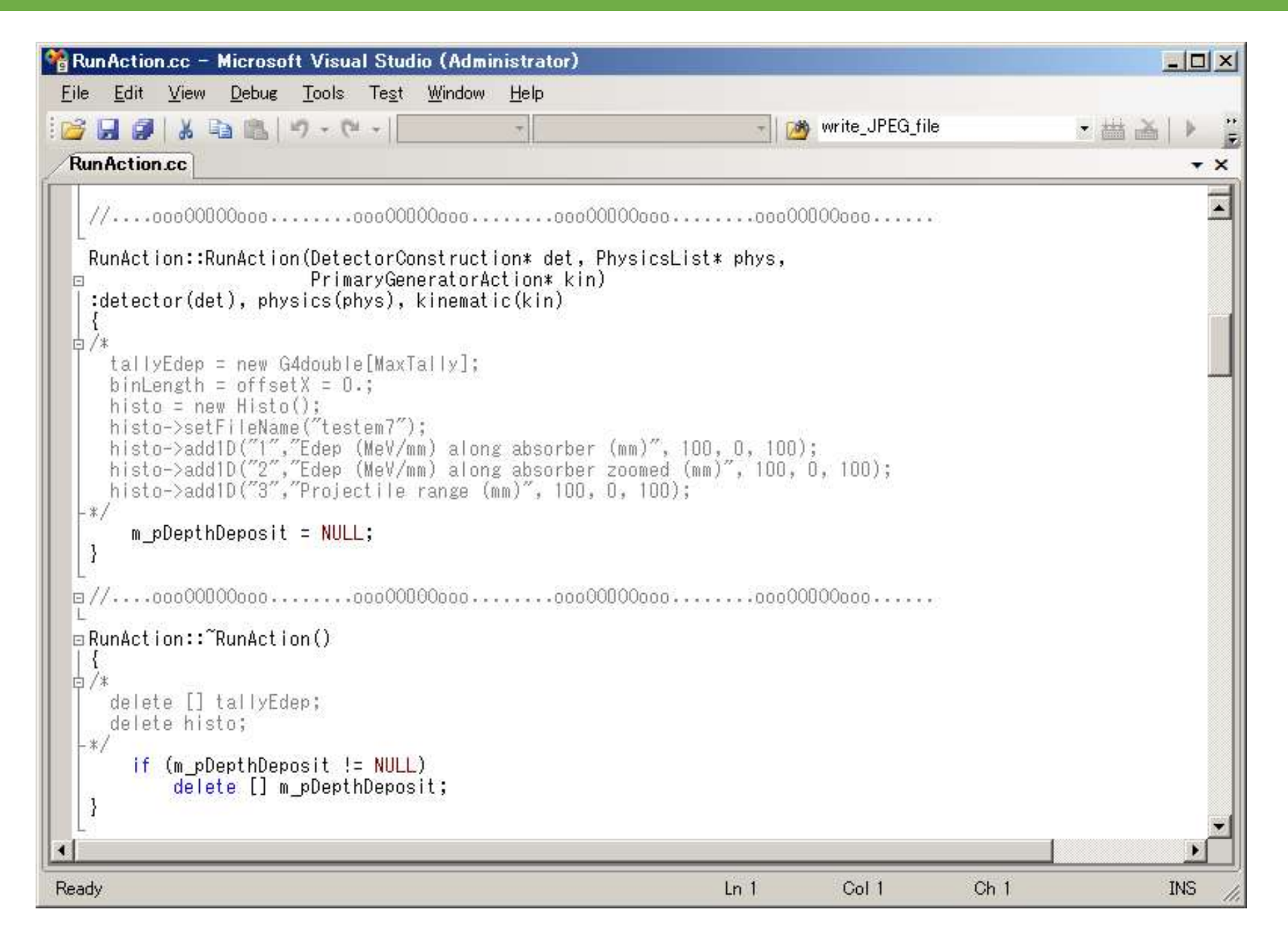

# **RunAction.cc - BeginOfRunAction**

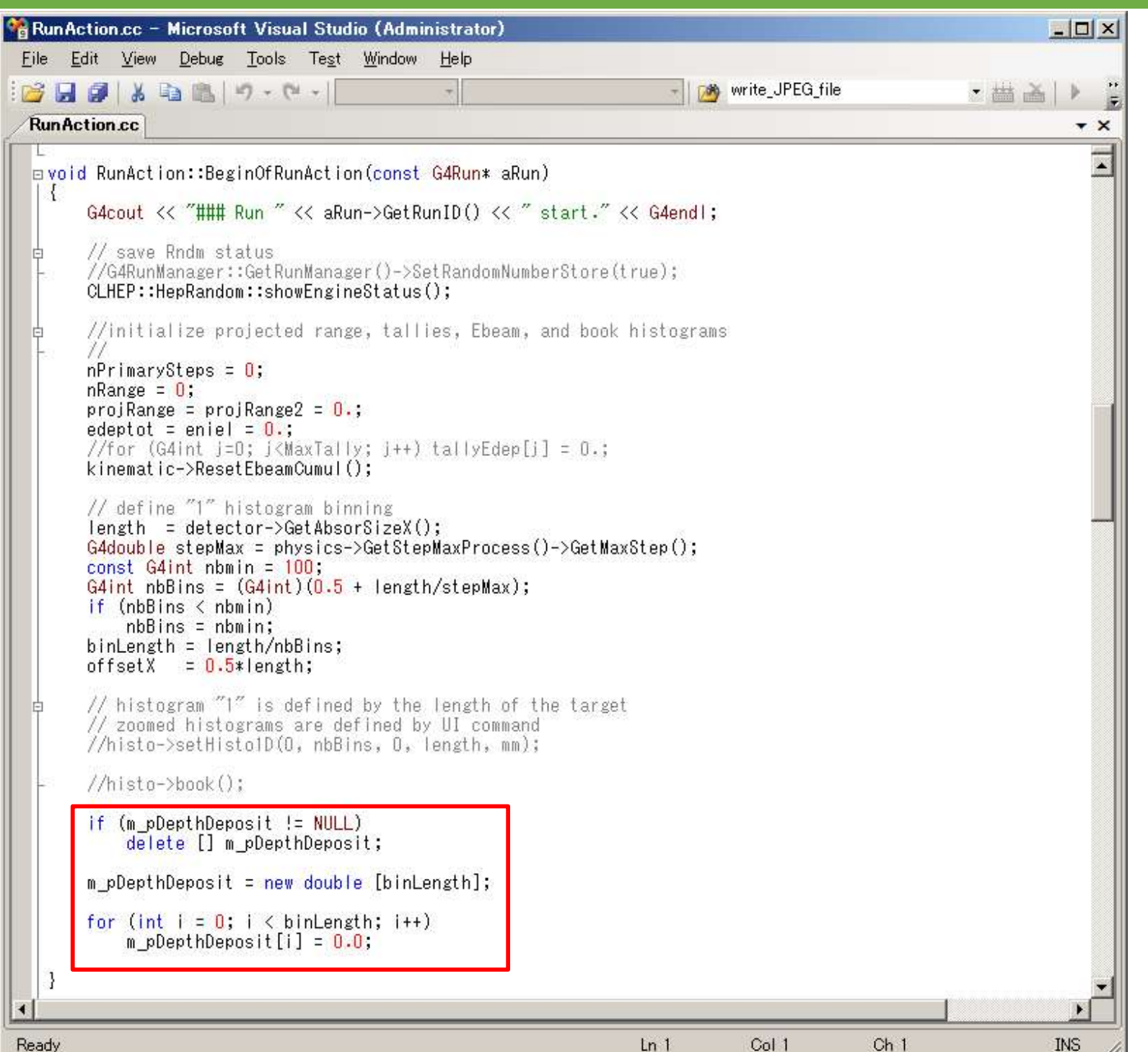

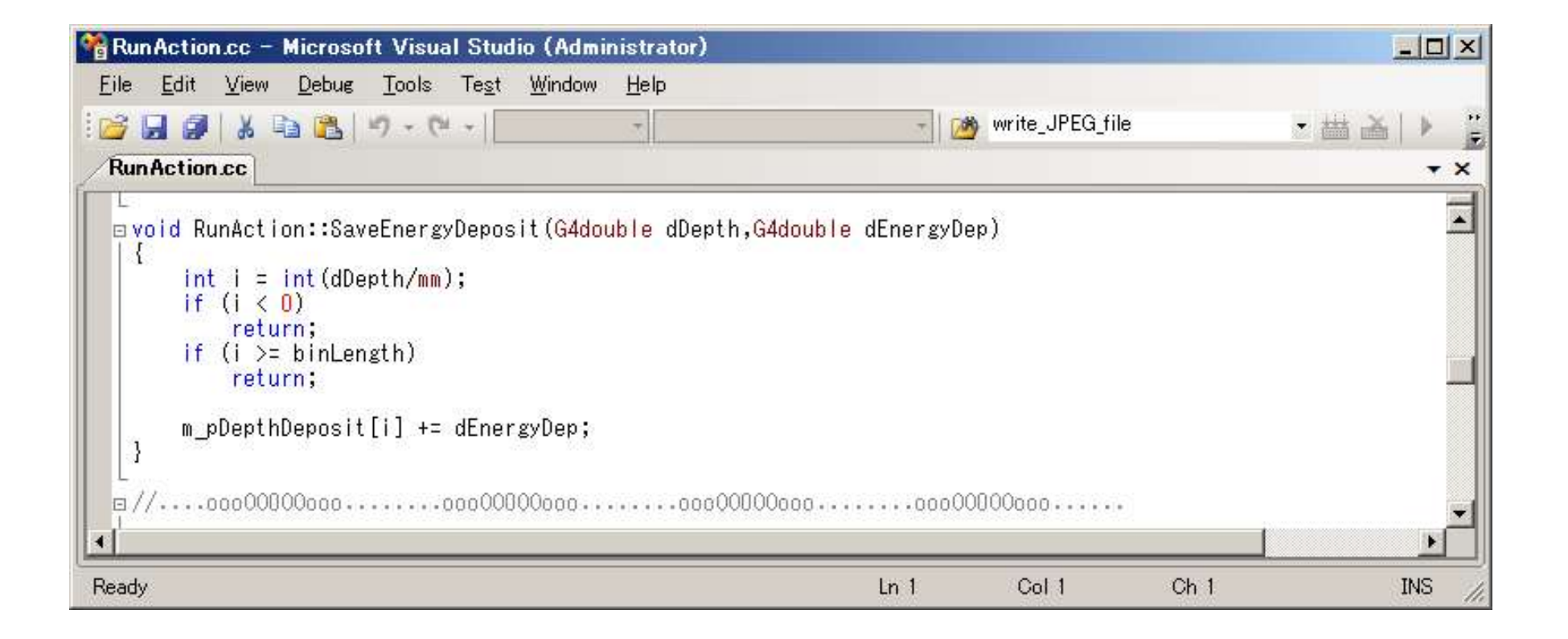

# RunAction.cc - EndOfRunAction 27/50

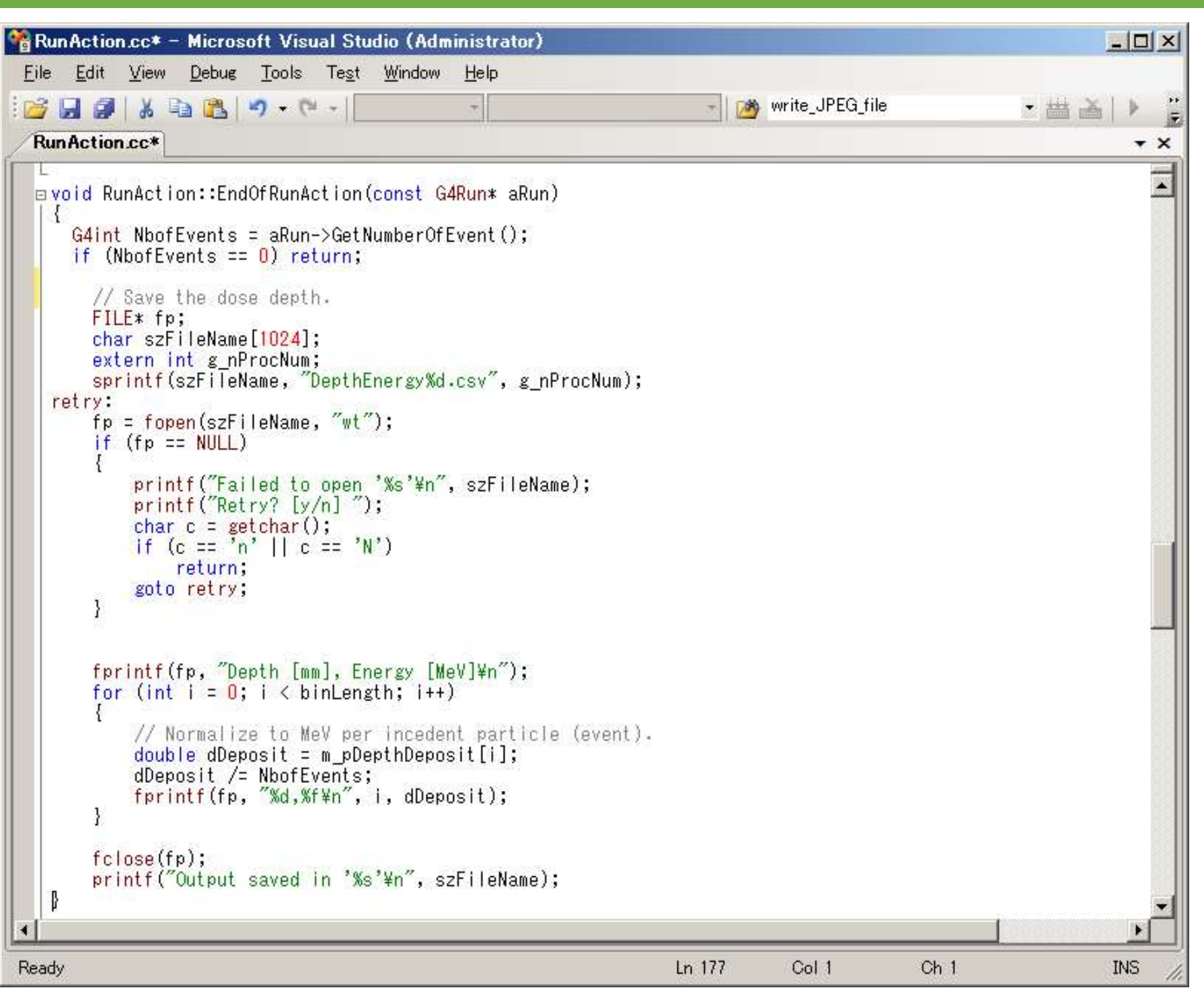

#### Output .csv file 28/50

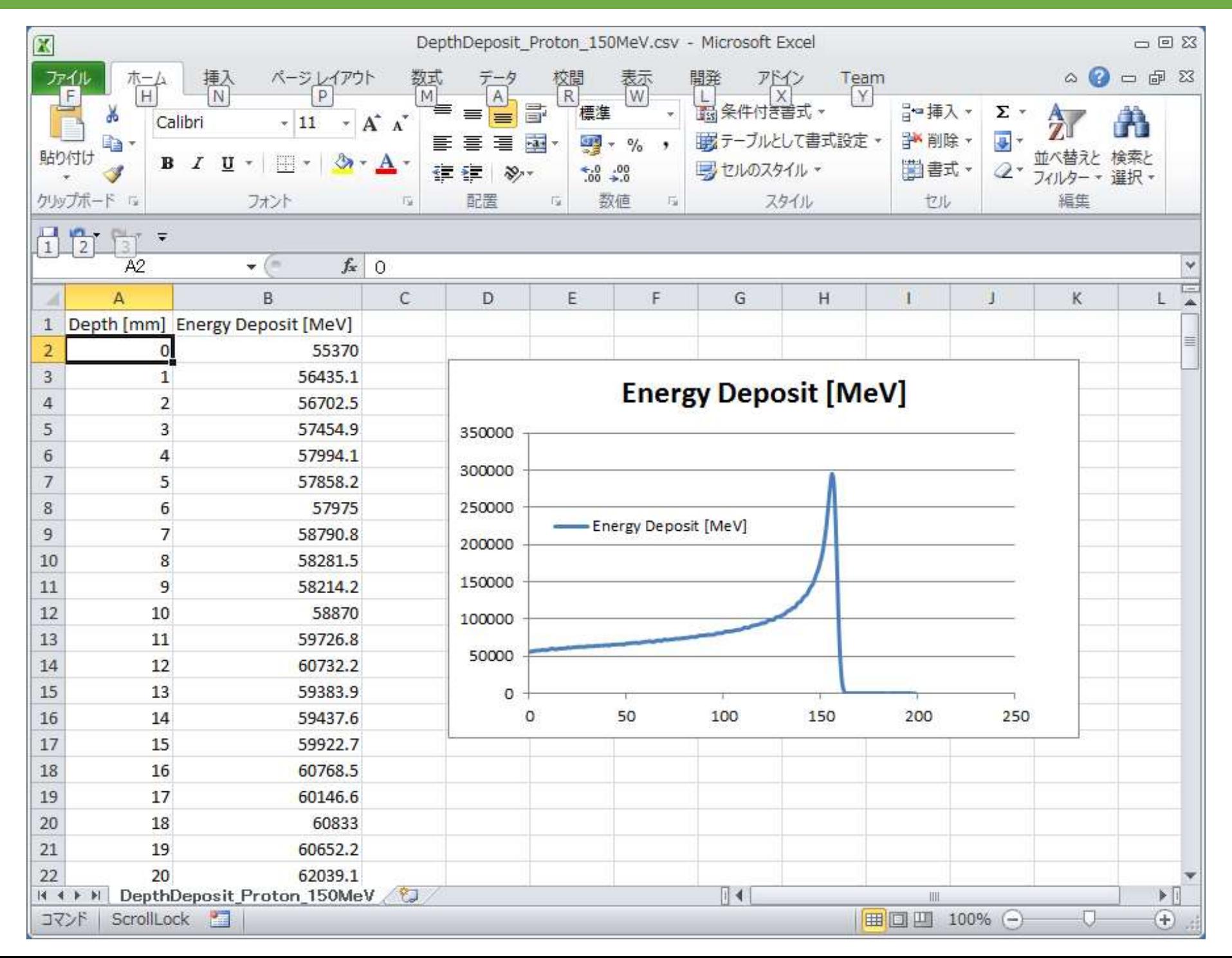

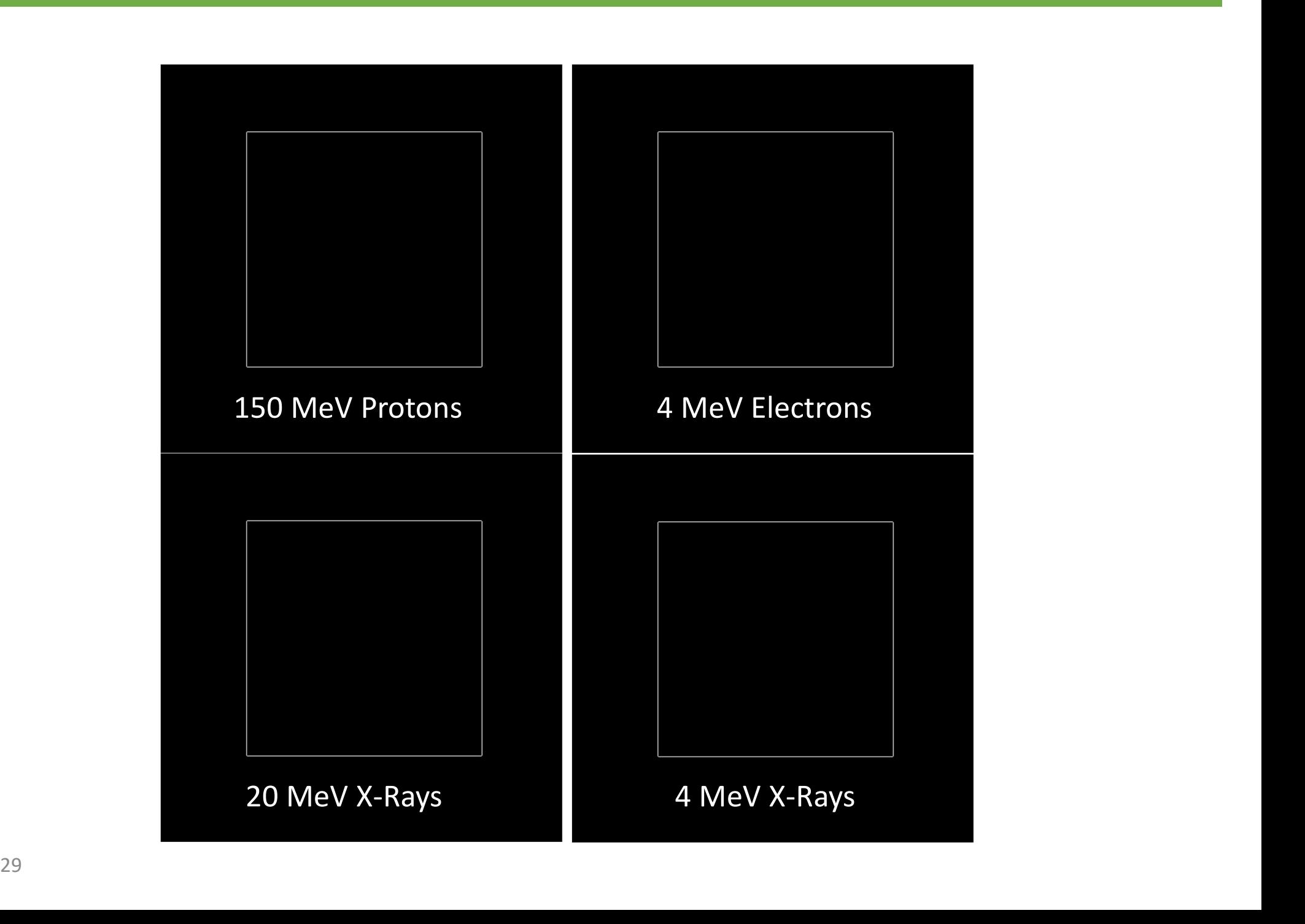

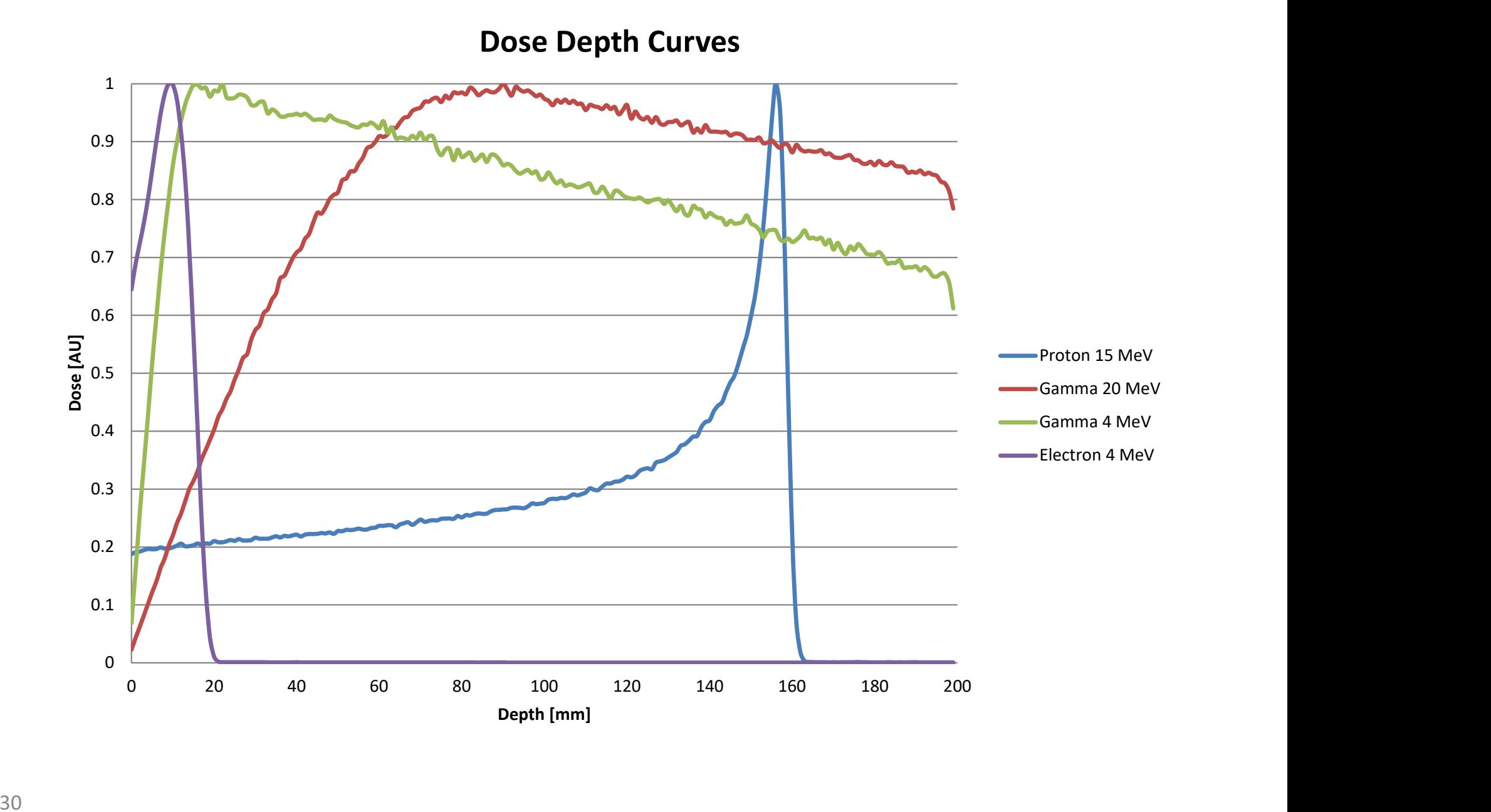

#### | 高学理者: コマンド プロンプト - Release¥TestEm7.exe\_vis.mac  $\Box$   $\times$  $Idle$ Idle> help Command directory path : / Sub-directories: 1) /control/ UI control commands. /units/ Available units. /geometry/ Geometry control commands. /tracking/ TrackingManager and SteppingManager control commands. EventManager control commands: 5) /event/  $6)$  /cuts/ Commands for G4VUserPhysicsList.  $/run/$ Run control commands. Random number status control commands. /random/ /particle/ Particle control commands. 10) /process/ Process Table control commands. /material/ Commands for materials detector control. 12) /testem/ Particle Gun control commands.  $13)$  /gun/ Visualization commands.  $14)$  /vis/ Commands : Type the number ( 0:end, -n:n level back ) :

#### Messenger Classes 32/50

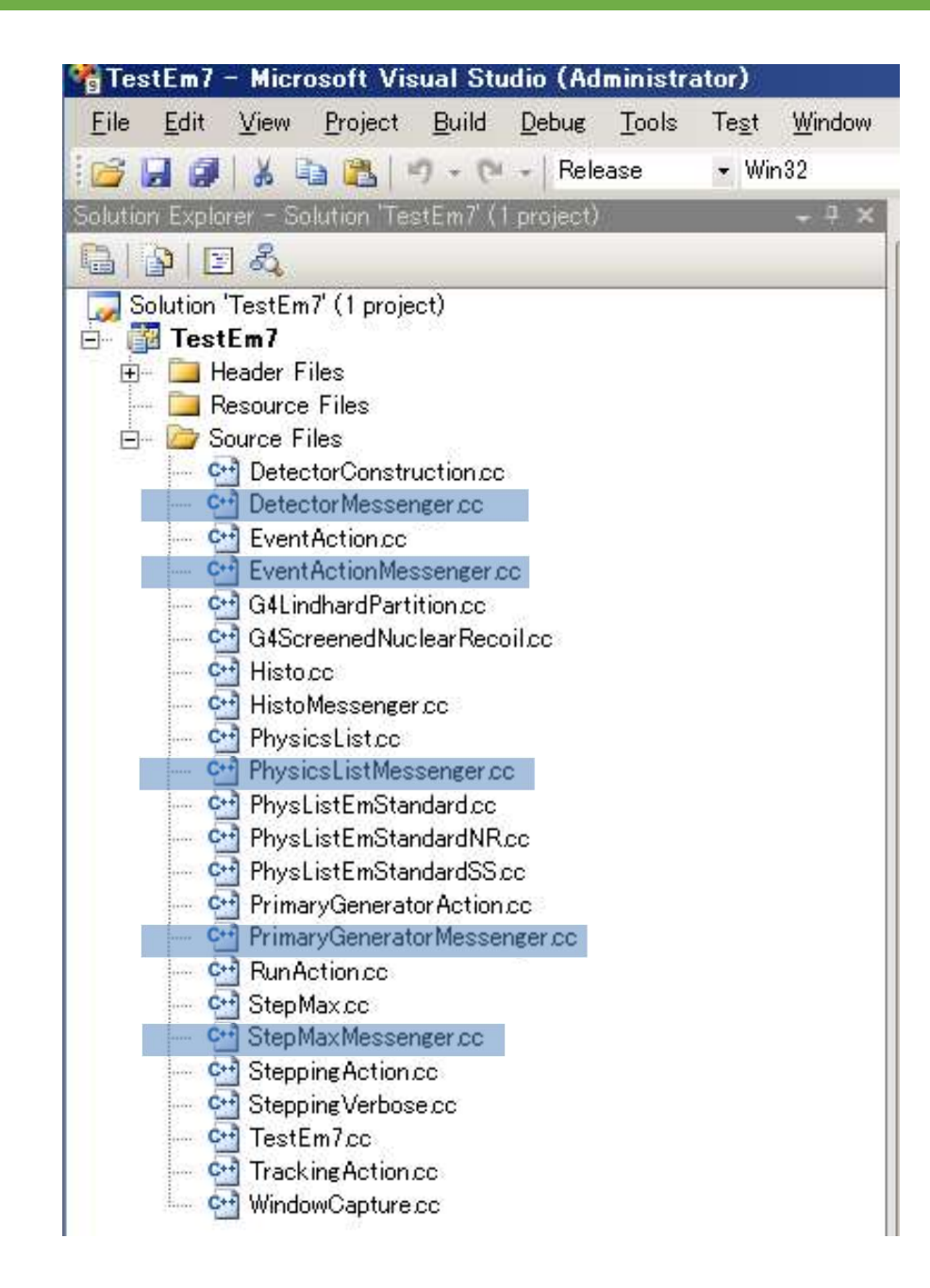

#### StepMaxMessenger 33/50

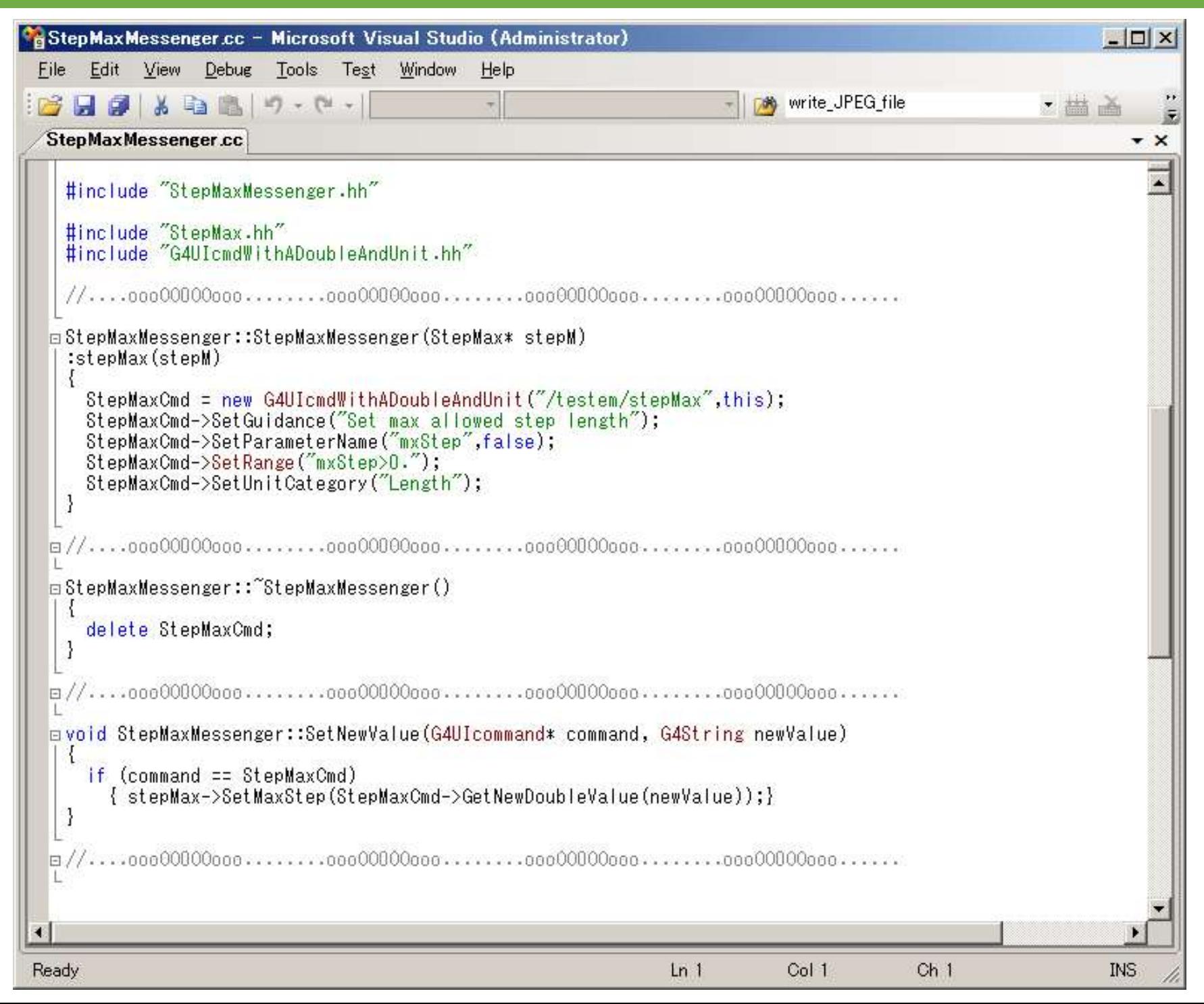

#### **3D Water Phantom 3D Water 2018**

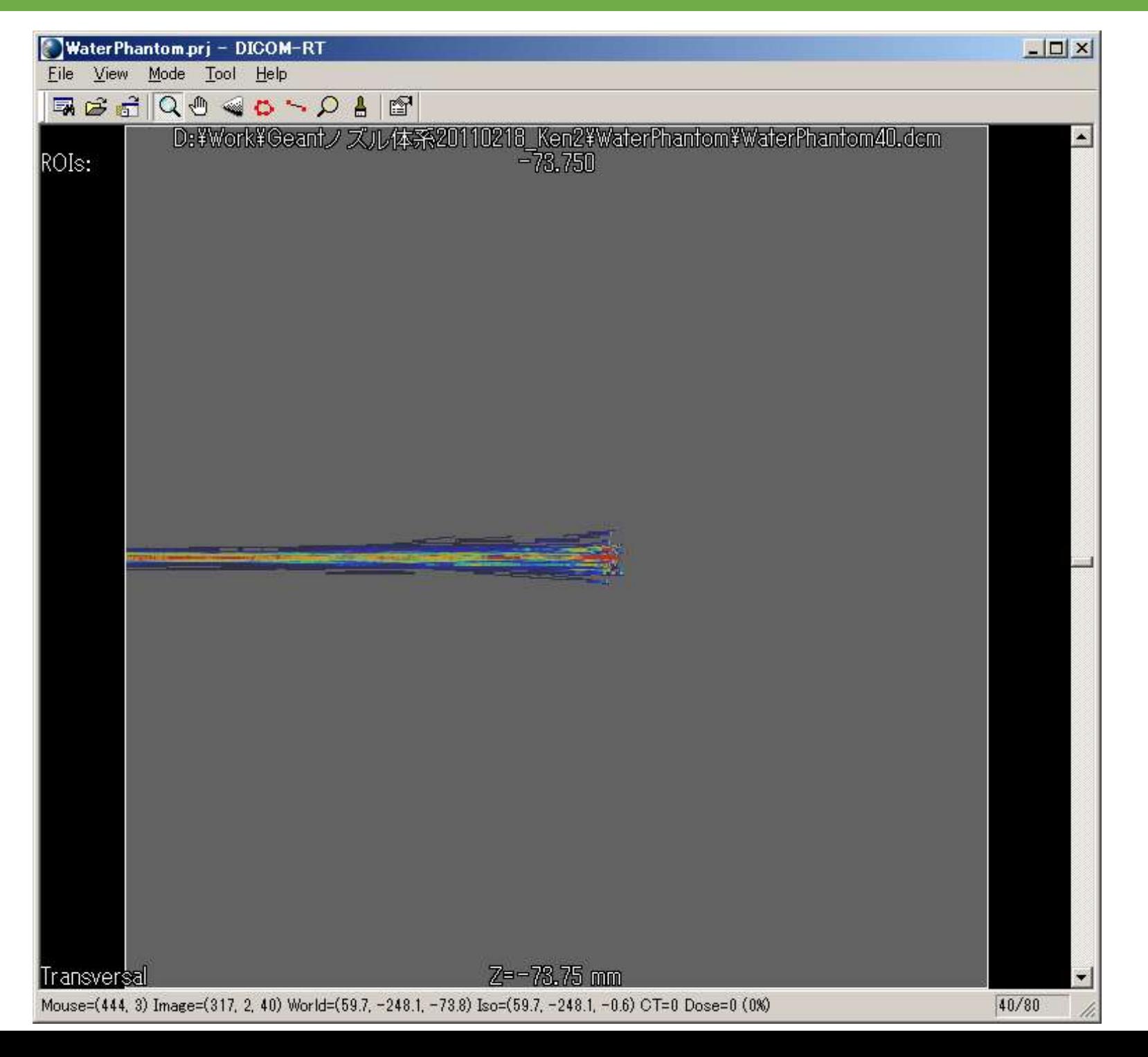

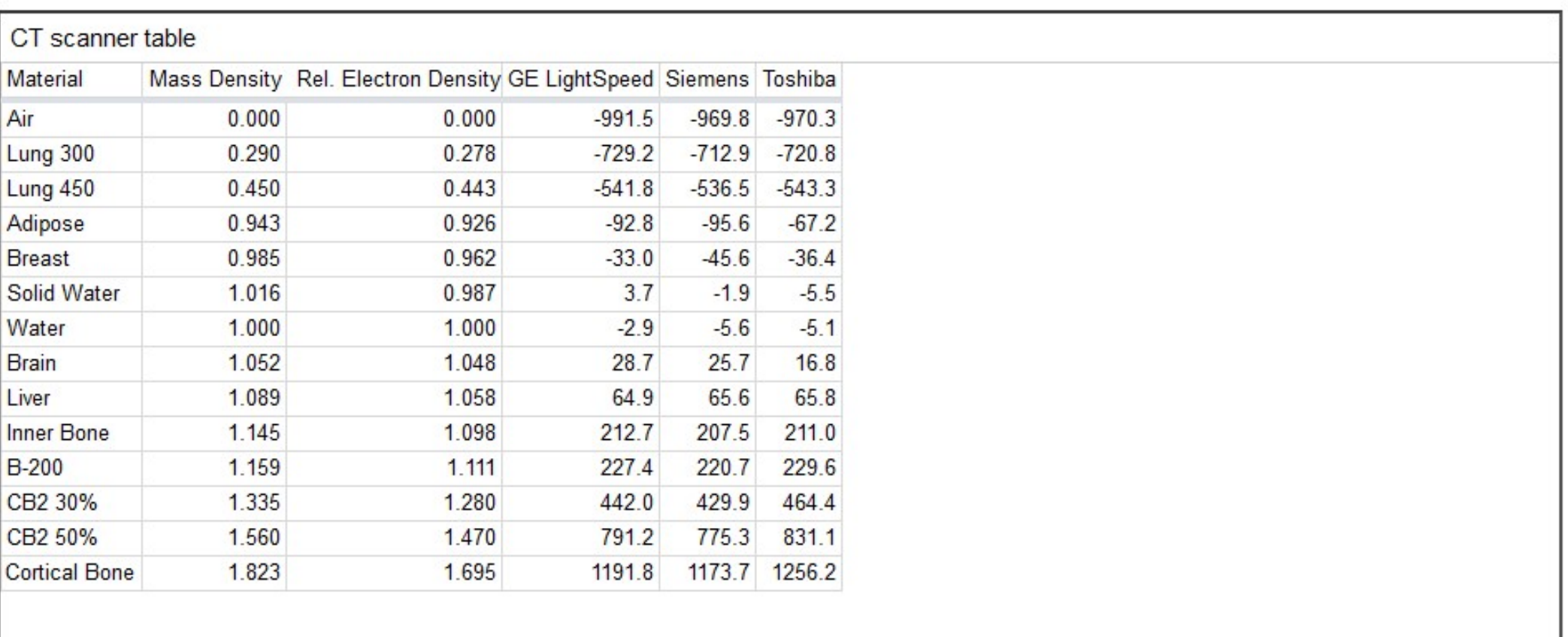

 $\,$ 

 $\epsilon$ 

#### Correlation between CT numbers and tissue parameters 36/50

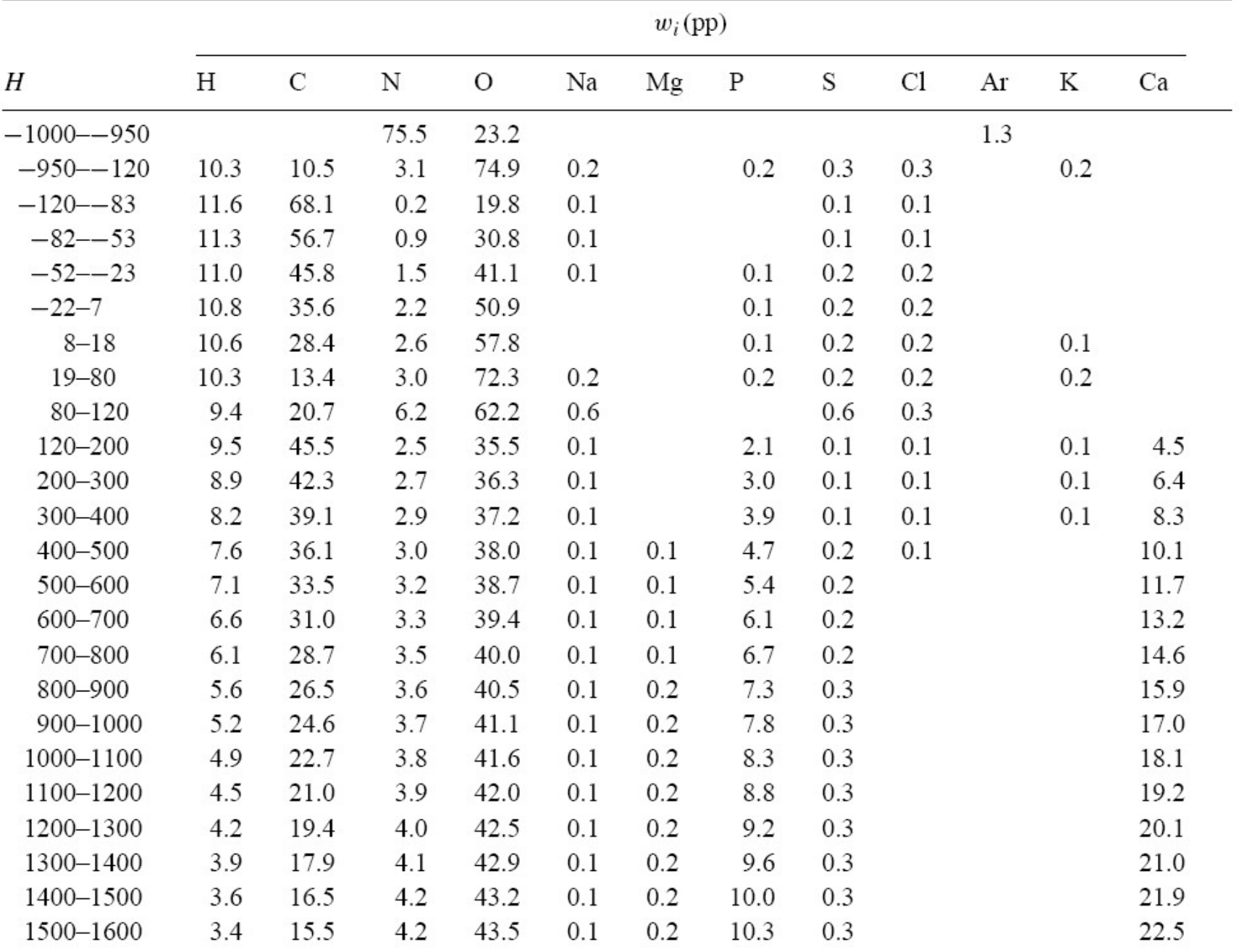

W. Schneider, T. Bortfeld and W. Schlegel, Phys. Med. Biol. 45, 459 (2000).

#### Geant4 DICOM example 37/50

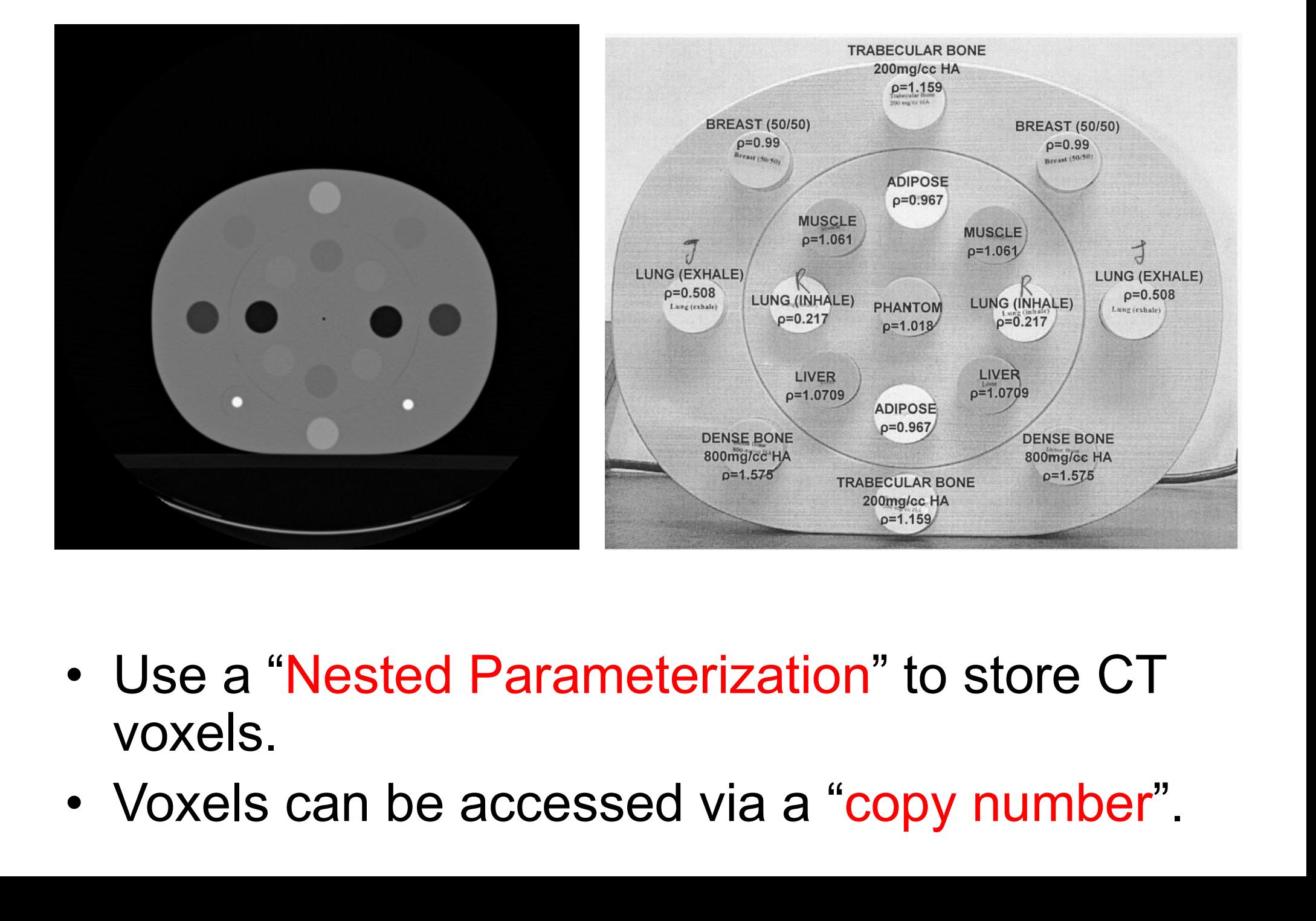

- voxels.
- 

#### **Nested Parameterization** 38/50

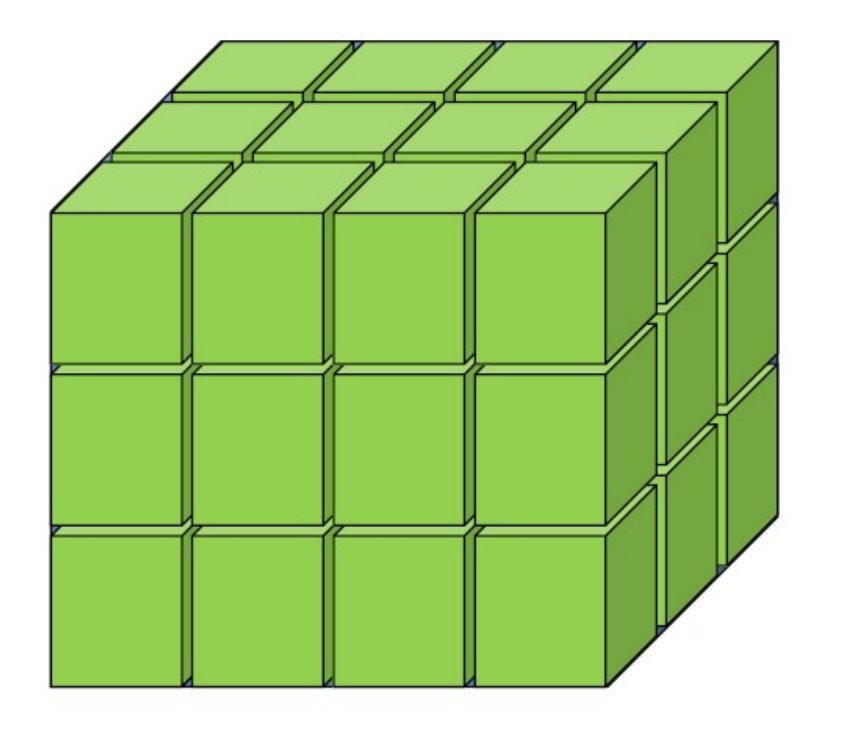

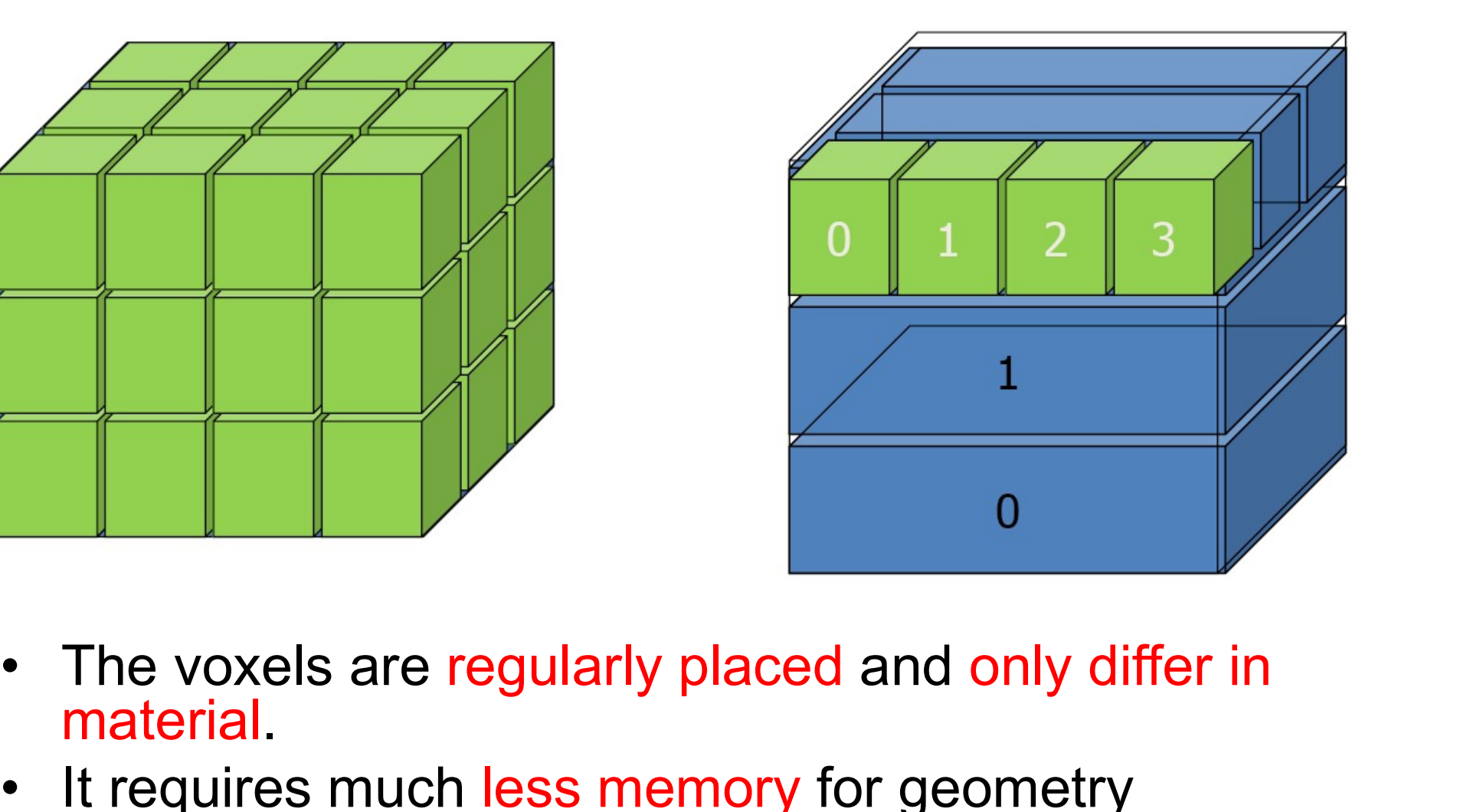

- 
- THE VOXELS ARE TRIMING TO THE VOXELS ARE TRIMING TO THE VOXELS ARE TRIMING TO THE MATERIAL TRIMING THE VALUE OF THE MATERIAL OF THE MATERIAL OF THE MATERIAL OF THE MATERIAL OF THE MATERIAL OF THE MATERIAL OF THE MATERIAL O • It requires much less memory for geometry<br>optimization and gives much faster navigation for ultralarge number of voxels. • The voxels are regularly placed and only differ in<br>
• It requires much less memory for geometry<br>
• optimization and gives much faster navigation for ultra-<br>
large number of voxels.<br>
• A typical CT scan requires 512 x 512
- million voxels

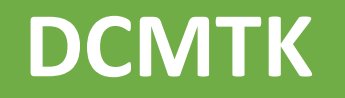

)CMTK<br>• DCMTK – DICOM Toolkit<br>• <u>http://dicom.offis.de/dcmtk.php.en</u>

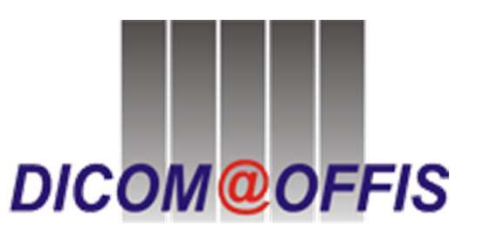

• http://dicom.offis.de/dcmtk.php.en

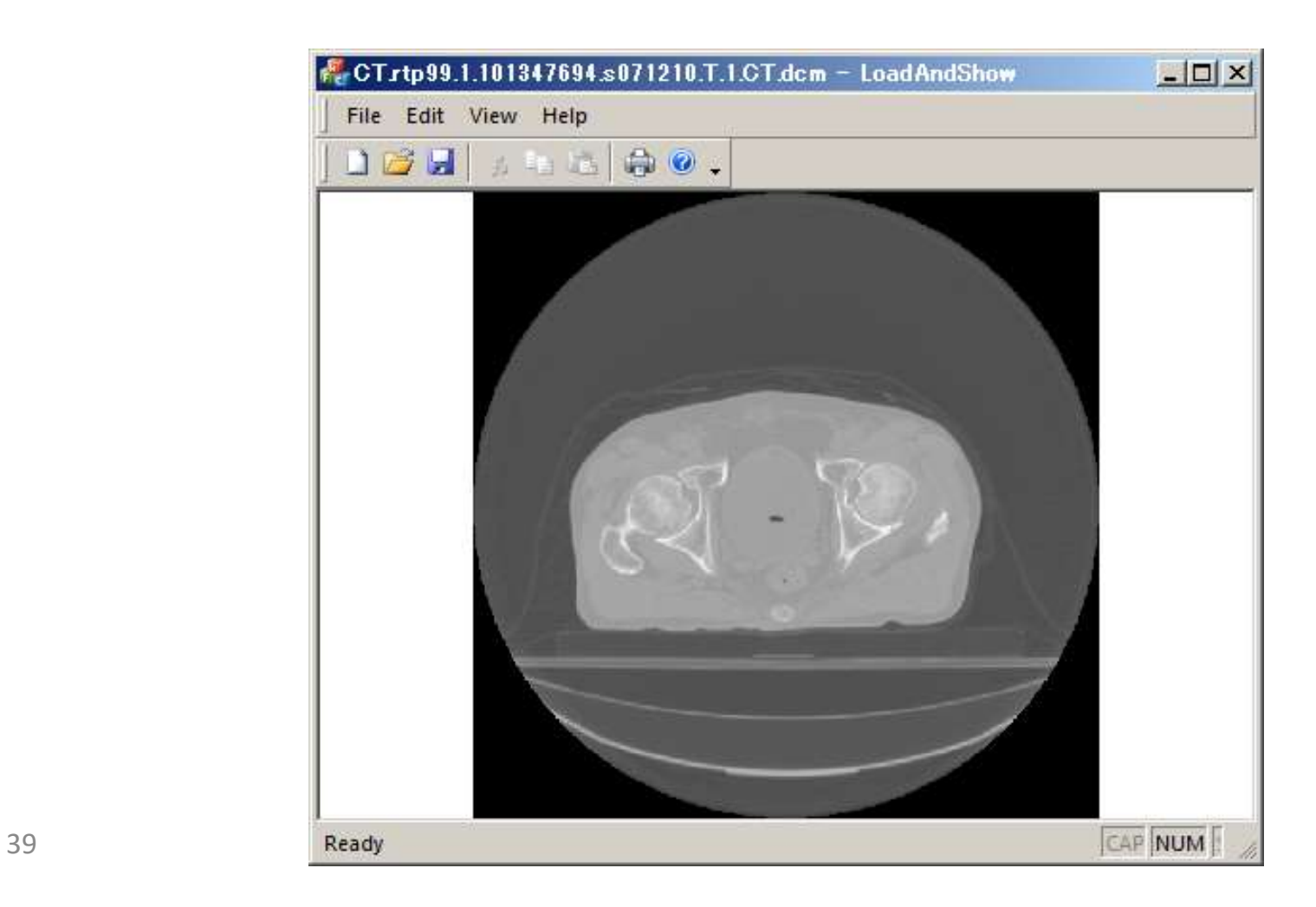

# DICOM Dump 40/50

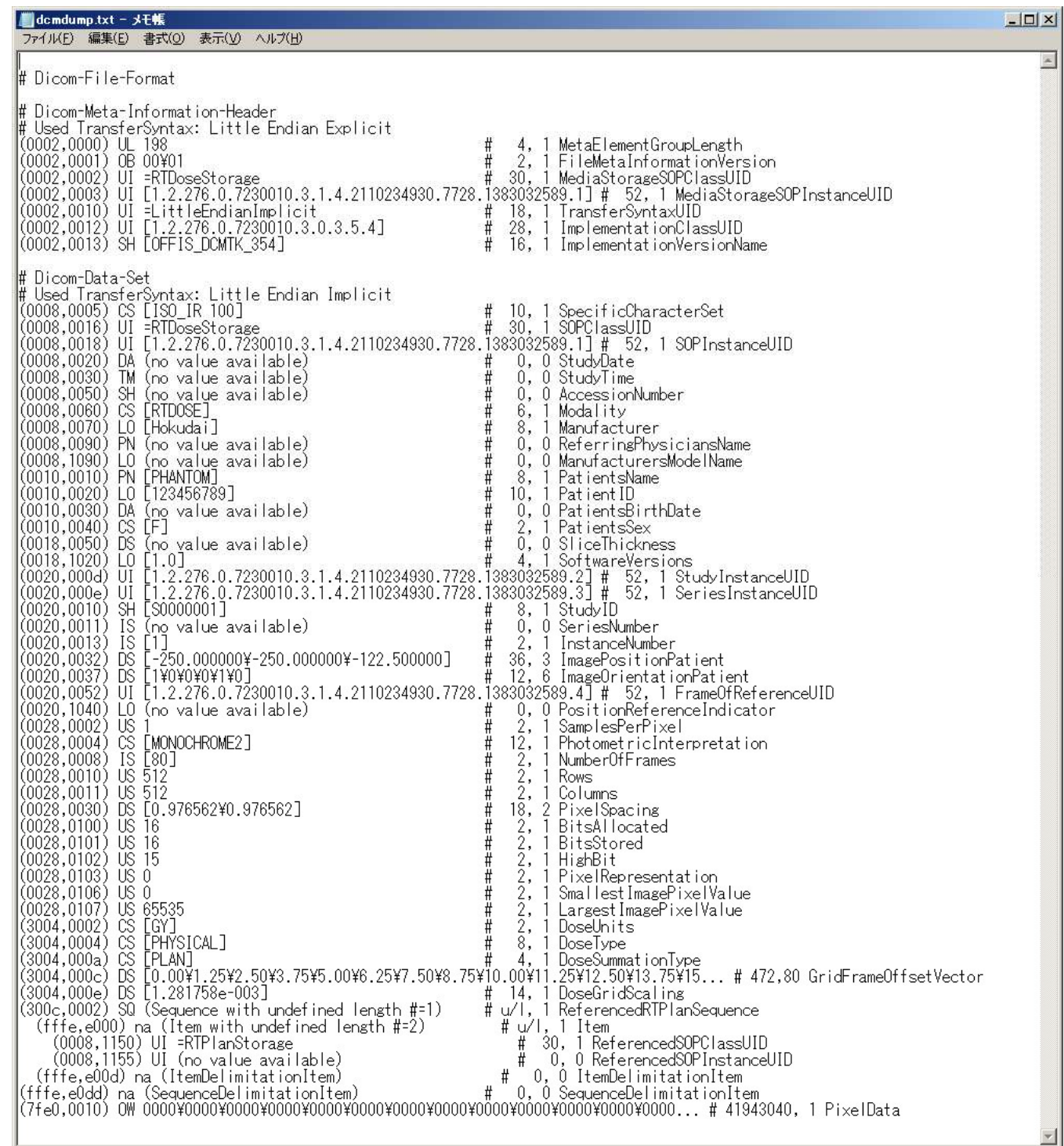

#### DICOM-RT Dose File 41/50

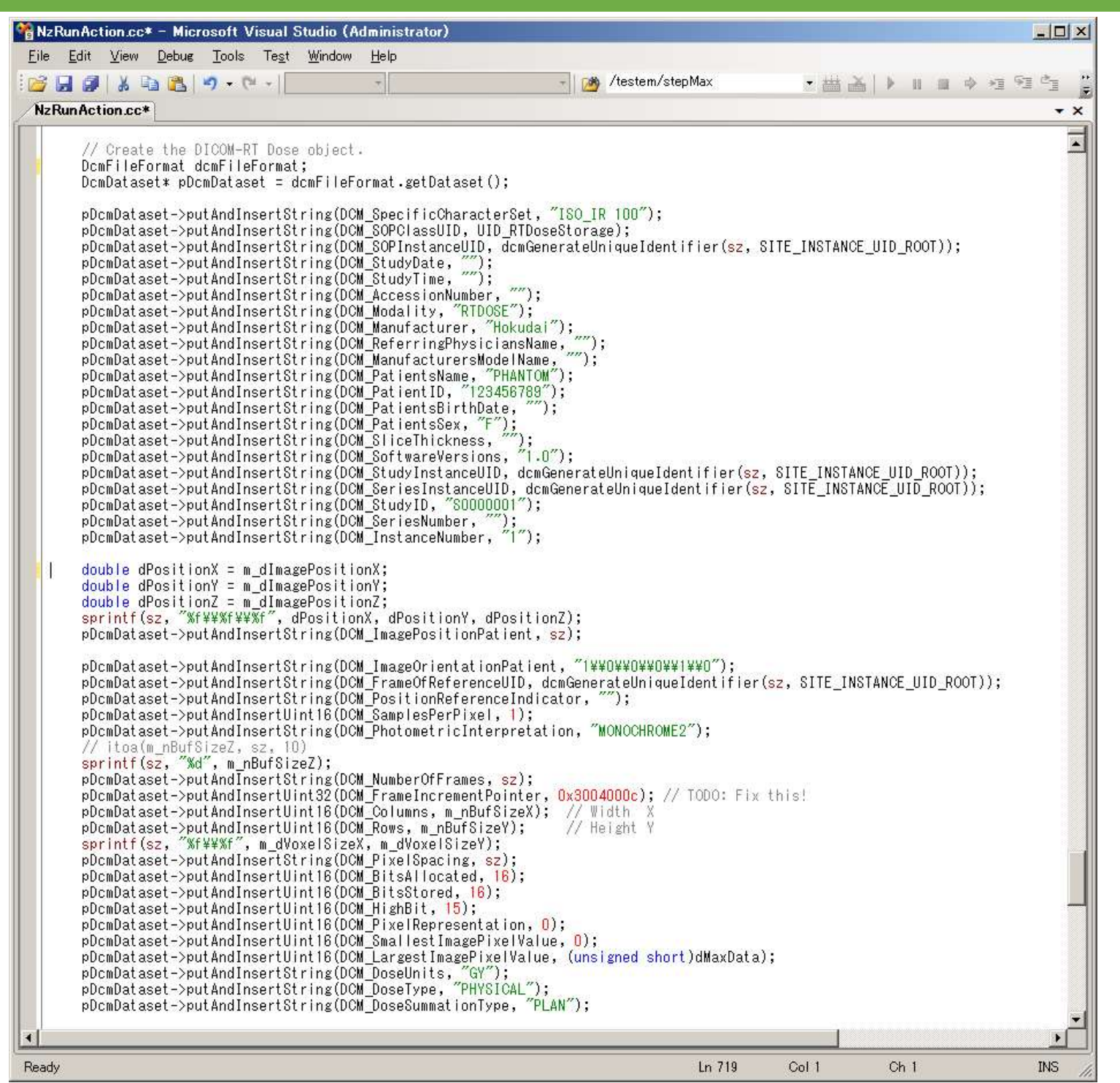

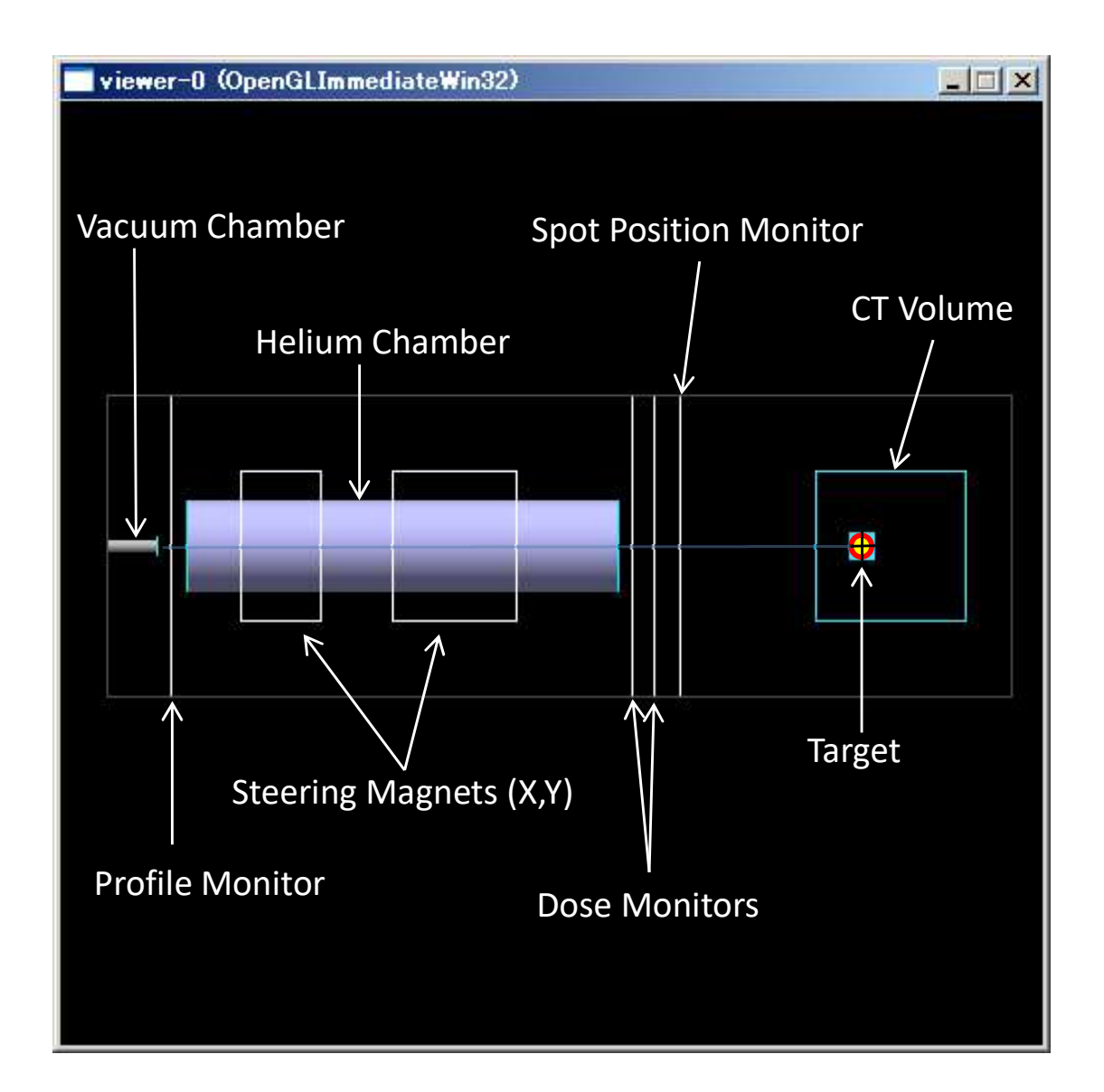

# Hitachi Spot Scanning Nozzle (Blender) 43/50

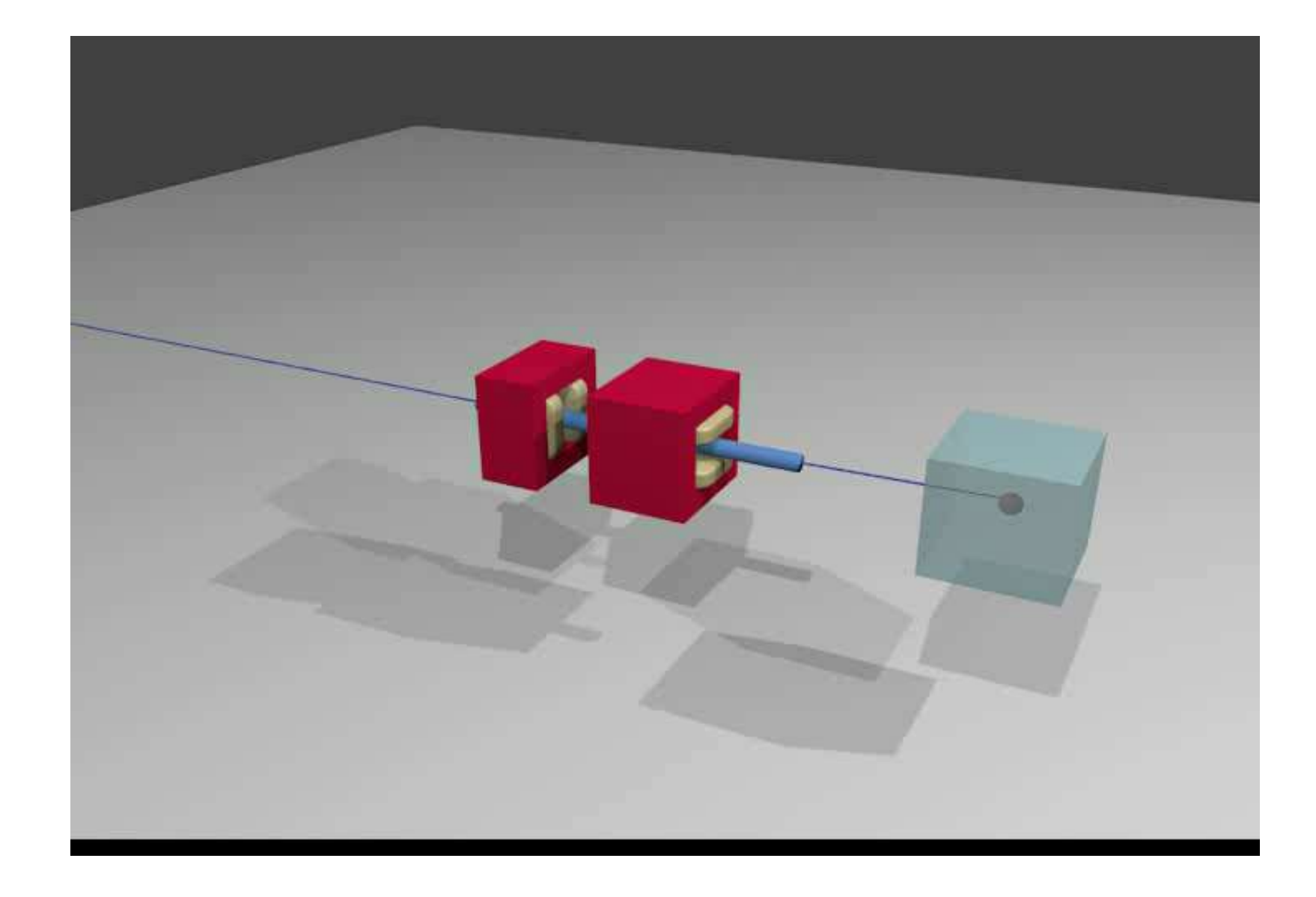

# Spot Scanning – VQA Plan Data 44/50

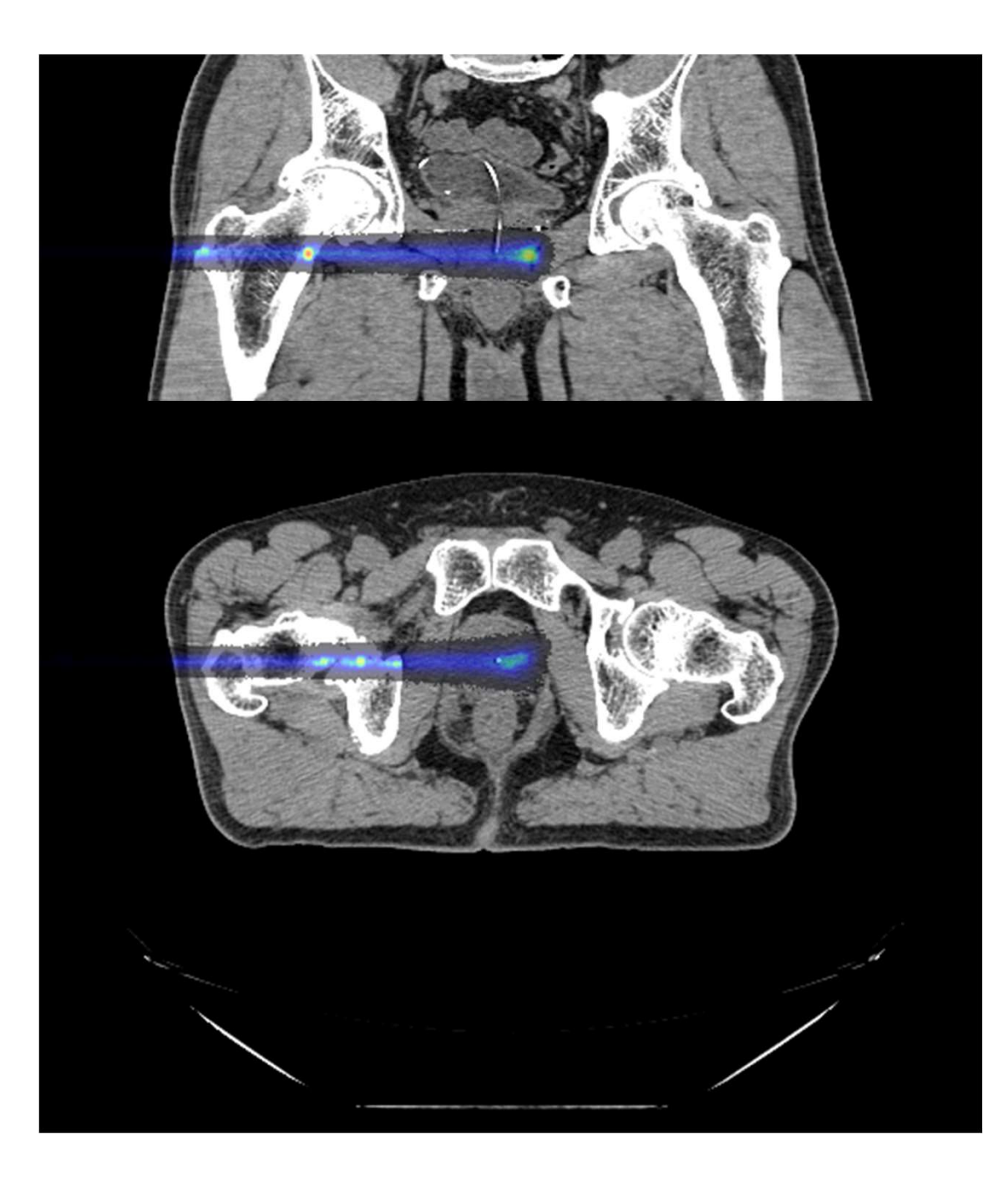

## Running in Parallel 45/50

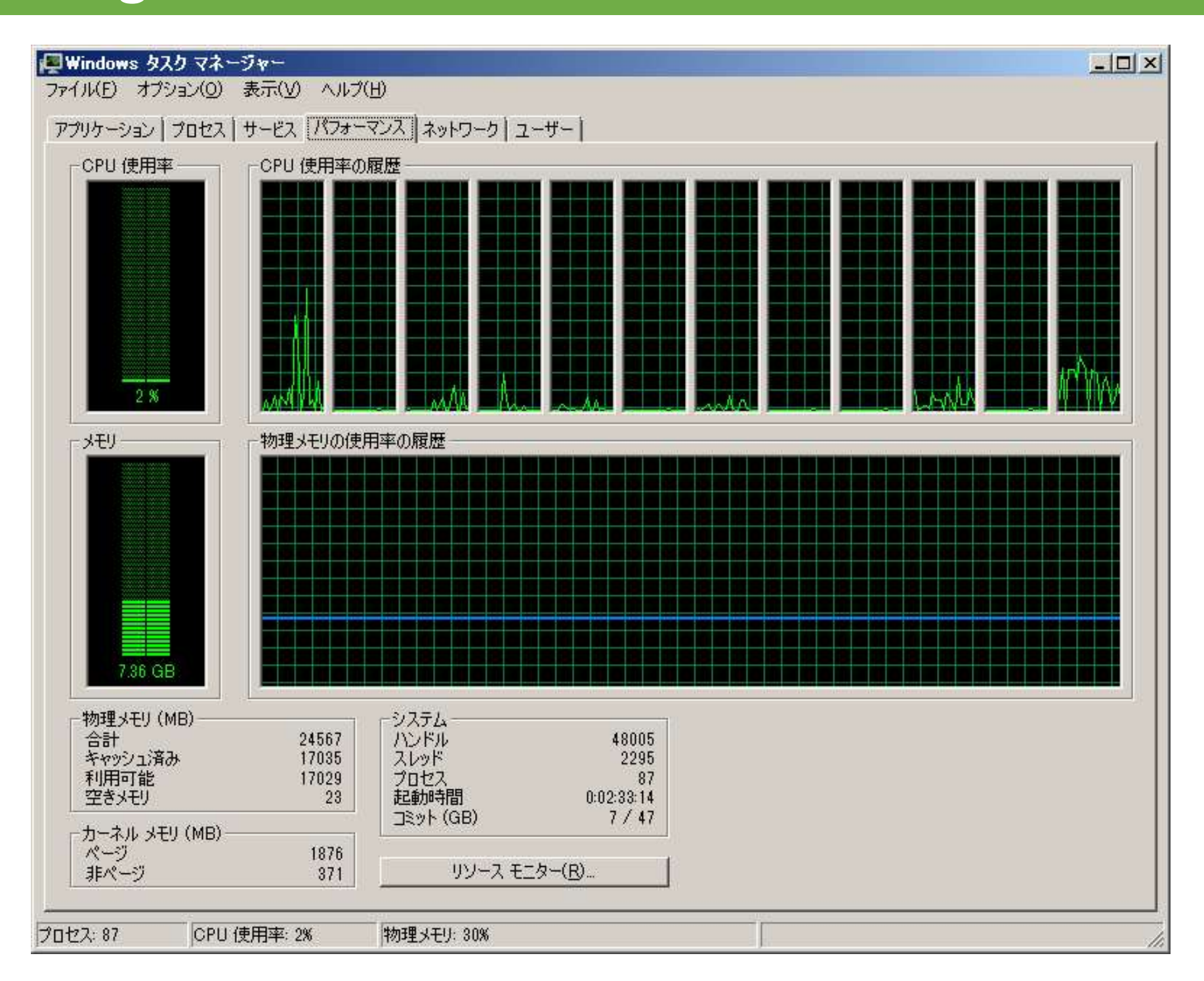

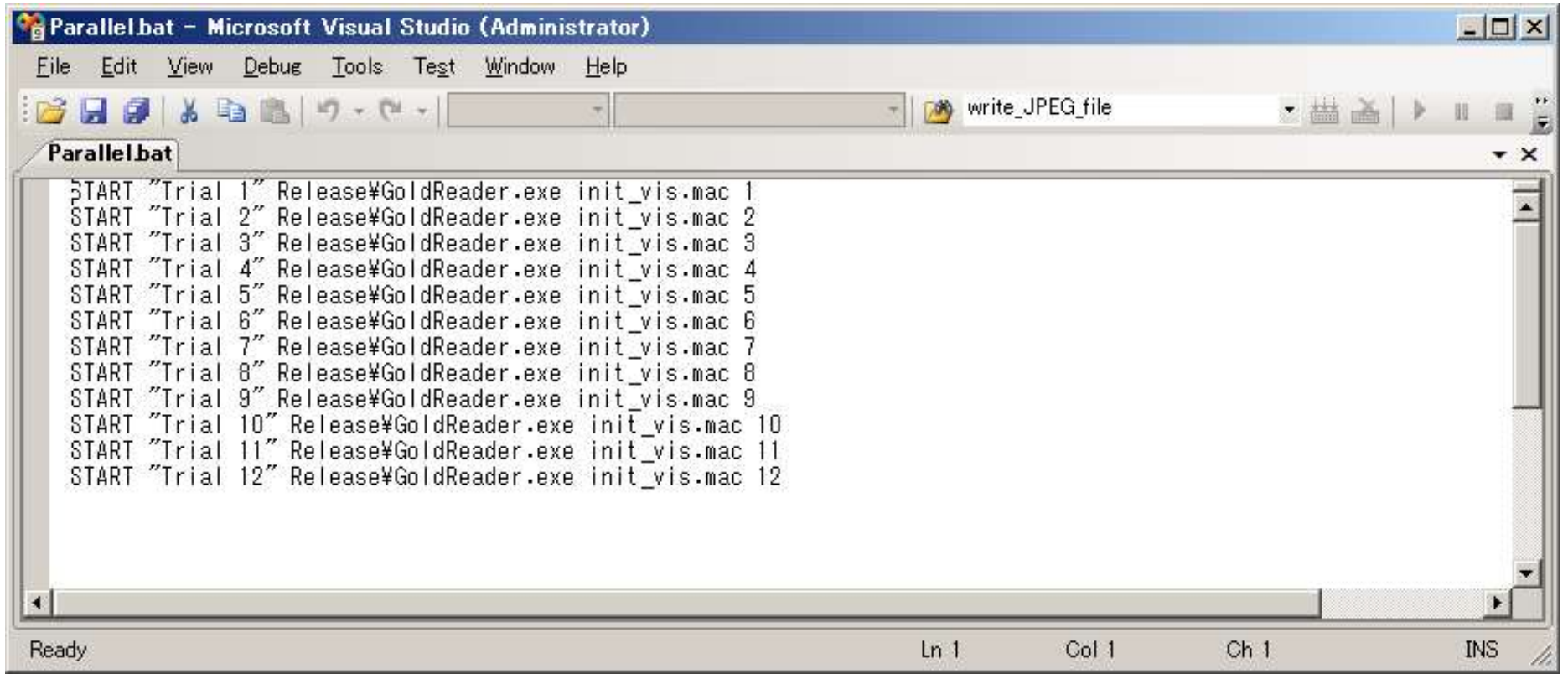

#### Main Program 47/50

**No TestEm7.cc - Microsoft Visual Studio (Administrator)**  $\Box$  $\times$ File Edit View Debug Tools Test Window Help write JPEG file  $B - 4 - 1$ - 益 i. TestEm7.cc  $\star$   $\times$  $\overline{\phantom{0}}$ **Eint** main(int argo, char\*\* argy) // Choose the Random engine and set the seed. CLHEP:: HepRandom::set TheEngine(new CLHEP:: RanecuEngine):  $G4$ long seed =  $(G4$ long)time $(WULL)$ ; if  $(\text{arc} > 3)$  $g$  nProcNum = atoi(argy[2]); seed += g nProcNum; CLHEP::HepRandom::setTheSeed(seed); //my Verbose output class G4VSteppingVerbose::SetInstance(new SteppingVerbose); //Construct the default run manager G4RunManager \* runManager = new G4RunManager; //set mandatory initialization classes DetectorConstruction\* det; PhysicsList\* phys; PrimaryGeneratorAction\* kin; runManager->SetUserInitialization(det = new DetectorConstruction); runManager->SetUserInitialization(phys = new PhysicsList); runManager->SetUserAction(kin = new PrimaryGeneratorAction(det)); //set user action classes RunAction\* run; runManager->SetUserAction(run = new RunAction(det, phys, kin)); runManager->SetUserAction(new EventAction); runManager->SetUserAction(new TrackingAction(run)); runManager->SetUserAction(new SteppingAction(det,run)); //get the pointer to the User Interface manager G4UImanager\* UI = G4UImanager::GetUIpointer(); d#ifdef G4VIS USE // Initialize visualization. G4VisManager\* visManager = new G4VisExecutive;  $visM$ anager->Initialize(); #endif if  $(\text{argc}!=1)$  // batch mode // Execute the macro file. G4String command = "/control/execute";  $G48$ tring fileName =  $argv[1]$ ; UI->ApplyCommand(command+fileName); else  $\blacksquare$ Ch<sub>1</sub> **INS** Ready  $Ln 1$ Col 1

# RunAction.cc - EndOfRunAction 48/50

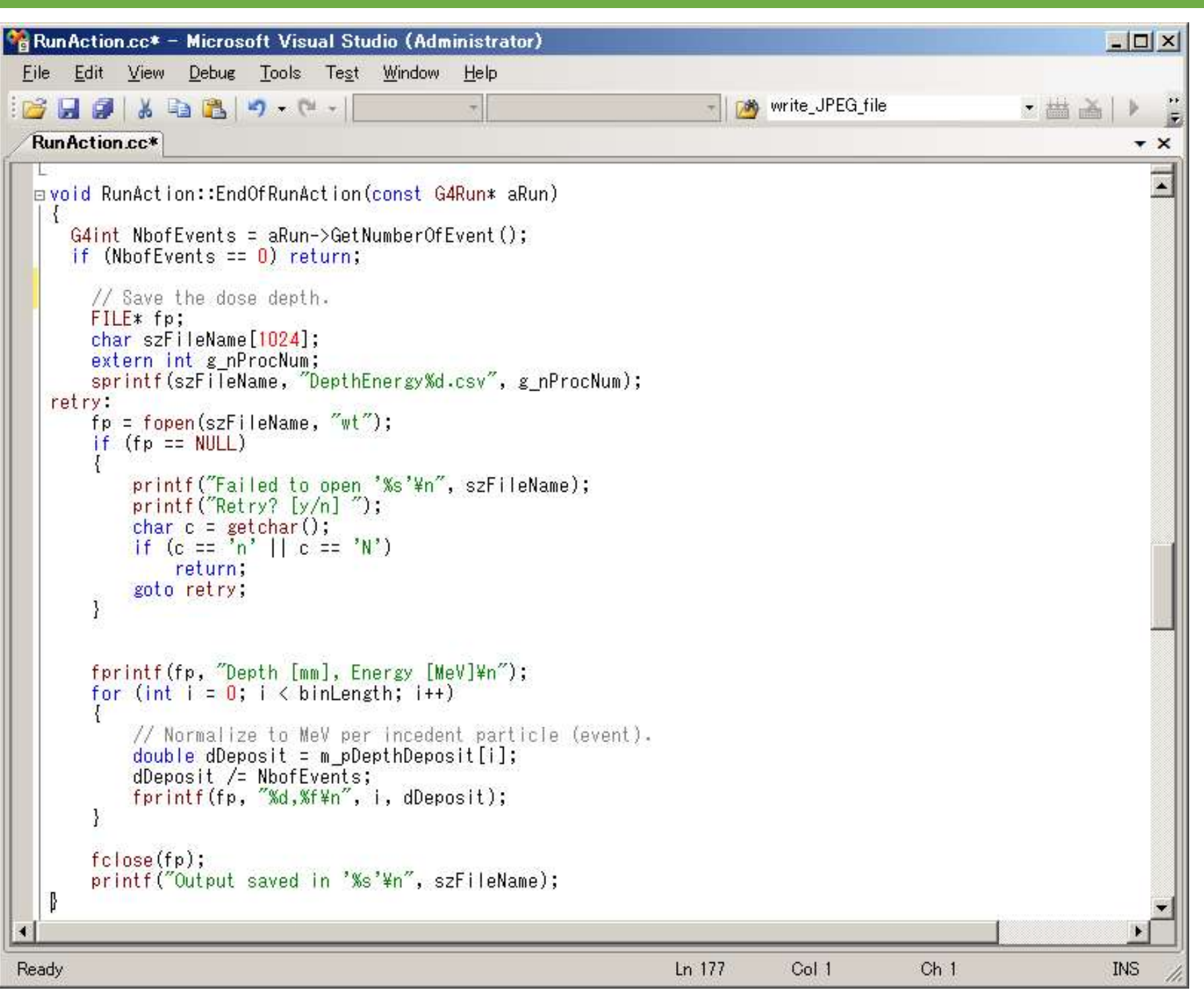

- 
- ebugging a Geant4 program in VC<br>• Select "Release" build<br>• In project property pages
- ebugging a Geant4 program in VC<br>• Select "Release" build<br>• In project property pages<br>— C++/General/Debug Information led in the Select "Release" build<br>
Select "Release" build<br>
n project property pages<br>
– C++/General/Debug Information<br>
Format/Program Database (/Zi) Format/Program Database (/Zi) Select "Release" build<br>
n project property pages<br>
– C++/General/Debug Information<br>
Format/Program Database (/Zi)<br>
– C++/Optimization/Optimization/Disabled (/Od)<br>
– Linker/Debugging/Generate Debug Info/Yes
	-
	- Select "Release" build<br>n project property pages<br>– C++/General/Debug Information<br>Format/Program Database (/Zi)<br>– C++/Optimization/Optimization/Disabled (/Od)<br>– Linker/Debugging/Generate Debug Info/Yes<br>(/DEBUG) (/DEBUG)
- C++/General/Debug Information<br>
Format/Program Database (/Zi)<br>
 C++/Optimization/Optimization/Disabled (/Od)<br>
 Linker/Debugging/Generate Debug Info/Yes<br>
(/DEBUG)<br>
 You should now be able to set a break<br>
point and step point and step through your program
- eant4 Tips<br>• Use "/vis/open OGLIWin32" to check your<br>geometry geometry
- eant4 Tips<br>• Use "/vis/open OGLIWin32" to check your<br>geometry<br>• Use "/tracking/verbose 1" to make sure the<br>particle is behaving correctly particle is behaving correctly **Example 18 Formula exercises 19 Formula exercises 19 Formula execution time in C4UserEventAction::BeginOfEventAction** • Use "/vis/open OGLIWin32" to check your<br>geometry<br>• Use "/tracking/verbose 1" to make sure the<br>particle is behaving correctly<br>• Estimate total execution time in<br>G4UserEventAction::BeginOfEventAction<br>• Set the random seed
- G4UserEventAction::BeginOfEventAction
- 
- Use "/tracking/verbose 1" to make sure the<br>particle is behaving correctly<br>• Estimate total execution time in<br>G4UserEventAction::BeginOfEventAction<br>• Set the random seed with the current time<br>• When running in parallel, m seeds are unique particle is behaving correctly<br>
• Estimate total execution time in<br>
G4UserEventAction::BeginOfEventAction<br>
• Set the random seed with the current time<br>
• When running in parallel, make sure random<br>
seeds are unique<br>
• Make
- running in parallel